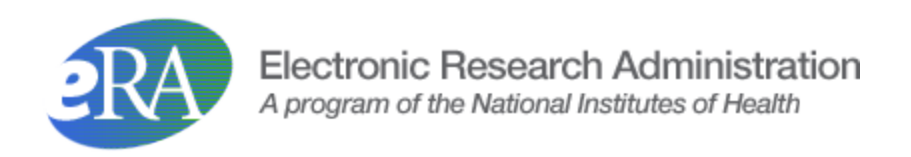

# **NIH System to System (S2S) "Client" Transactions Guide: SOAP**

**Version 5.11** 

Aug 2023

## **Table of Contents**

<span id="page-1-0"></span>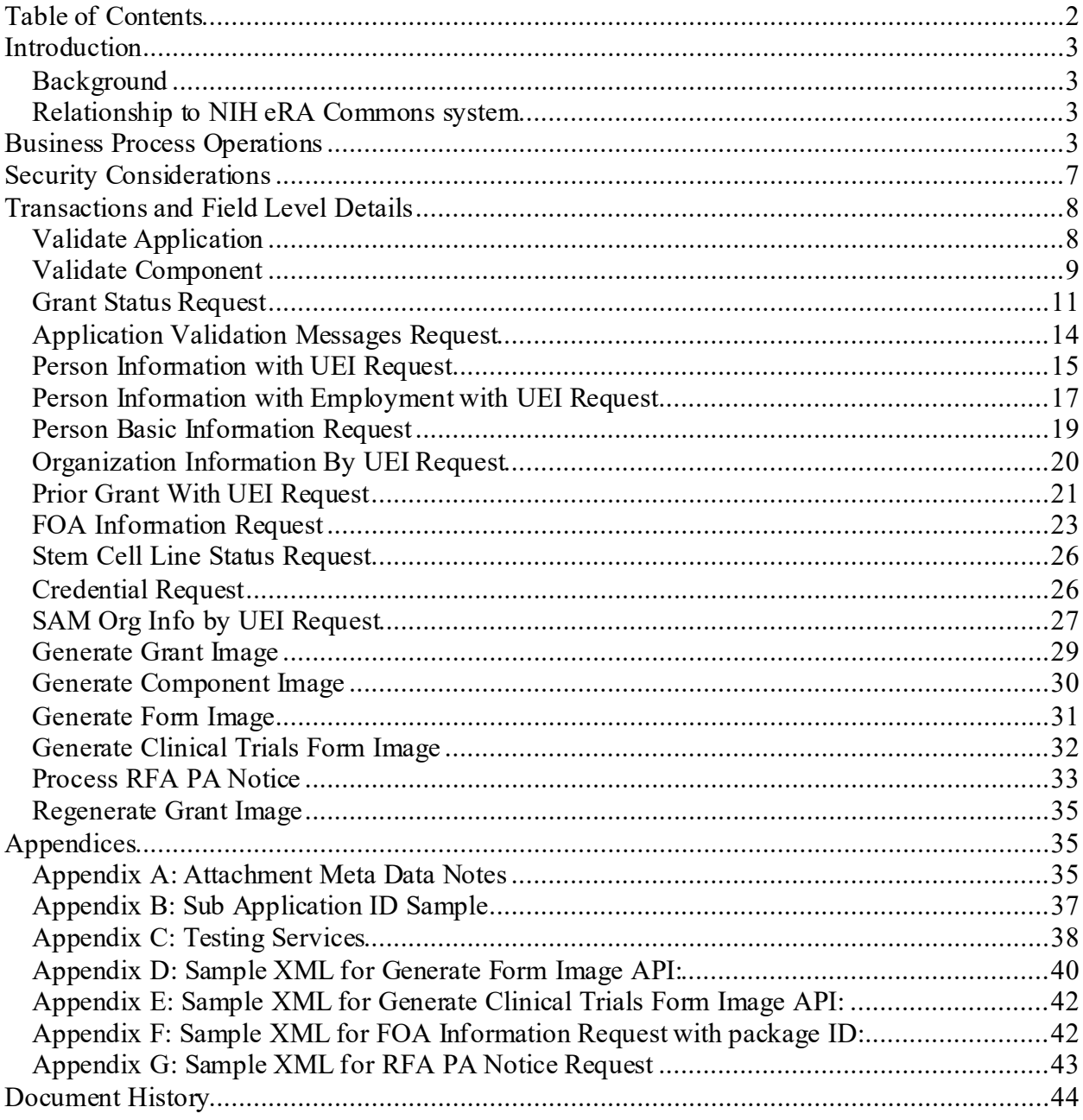

### <span id="page-2-0"></span>**INTRODUCTION**

### <span id="page-2-1"></span>*Background*

The System-to-System (S2S) interface provides the means for external systems to interact via direct requests to the NIH eRA Exchange system to perform various business functions. These business functions vary in purpose from obtaining Funding Opportunity Announcement (FOA) information to querying the status of grant applications, retrieving validation error/warning messages resulting from grant application processing, and verifying person information details.

All services are offered as standards based web services and published via WSDL, allowing client stubs to be auto generated.

This document provides software developers with transaction level details for the eRA Exchange System-to-System transactions. The aim is to supplement the WSDL definitions that themselves provide structural layout and content level data typing information with field level content descriptions. Also typical usage patterns are described. Brief details of the interaction processing are provided along with details of the incoming request messages and outgoing responses.

The security considerations and requirements that ensure that response information is only returned to requesters who are authorized to receive that information are also outlined.

In summary this guide is intended to assist external organizations with the creation and processing of the transactions, their formatting and content, for the S2S exchanges currently implemented and available for use. This document is a supplemental document from, and a subset of, the formal internal NIH requirements documentation.

### <span id="page-2-2"></span>*Relationship to NIH eRA Commons system*

The NIH eRA Commons web site allows external users to enter and manage their profile information and track grant applications in the Commons. The system-to-system web services provide alternate means to get profile, status, and other information directly via system-to-system transactions.

## <span id="page-2-3"></span>**Business Process Operations**

The following table shows the current business process operations supported.

Each operation is only permitted if all the security validations are passed (see following section for detailed security handling). This includes transport level checking (valid certificate uniquely identifying external party's system); process level authorization checks, and valid association between the requestor and the DUNS ID associated with the information exchange (permitted to access that owner organizations information). The transactions are not constrained to only information associated with eSubmission data, so information may have originated from previous paper or online web entry processing. Each request is followed by a matching response transaction, or an error transaction. Within response transactions the mandatory elements could be present but as empty tags if no corresponding data is found in the database.

The operations available to external users are organized into three separate services:

- Submission Validation Service (SVS): Provides operations to validate a multi-project application submission or a single project. SVS also provides operations to validate specified components within a multi-project application submission against NIH business rules.
- Submission Agency Data Service (SADS): Provides operations for retrieving NIH data supporting electronic submissions.
- SIL: Provides operations to generate PDF images for Face Page, Budget, Grant Image etc.
- RFA PA service : Provides operation for inserting the FOA information

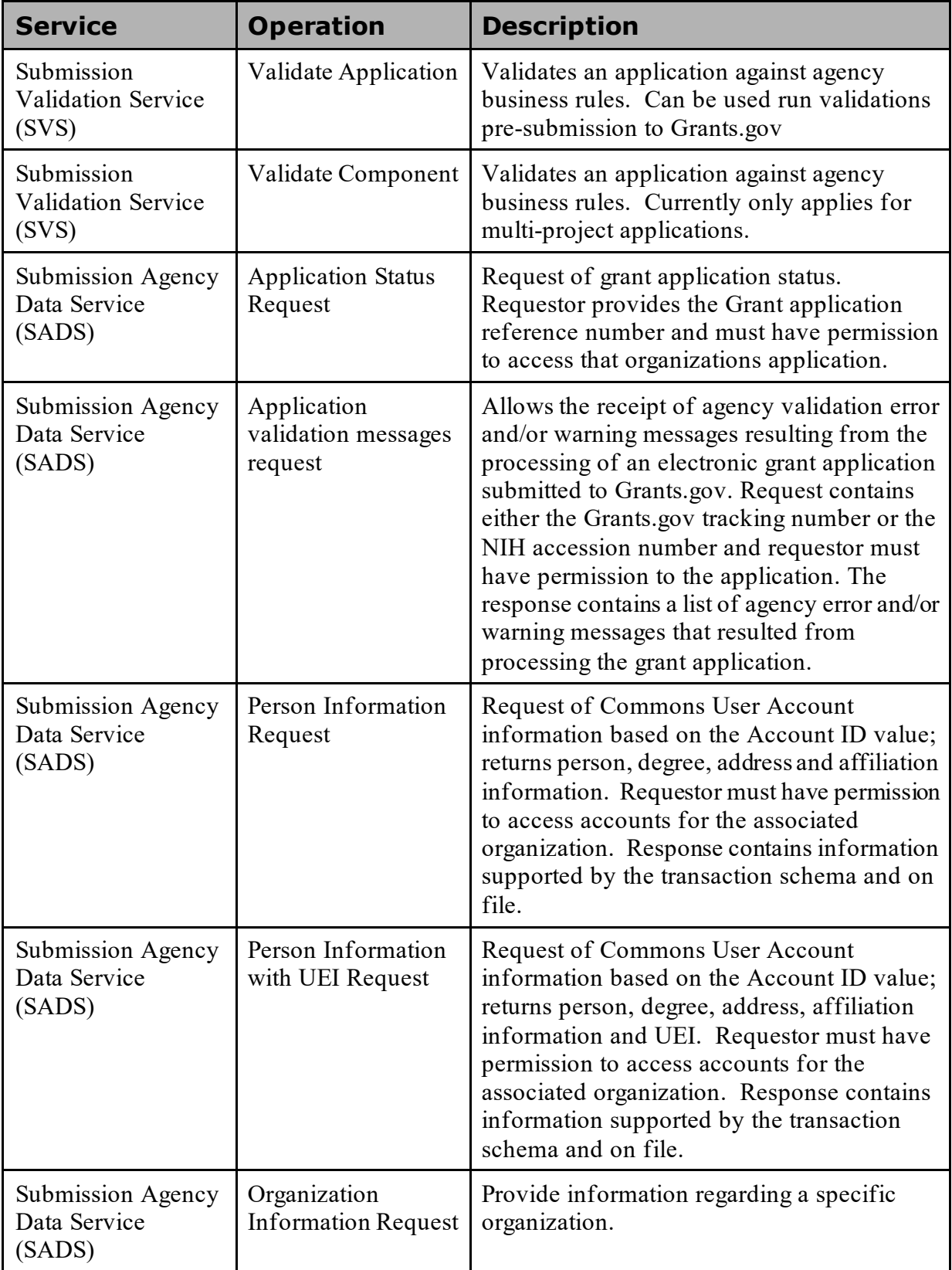

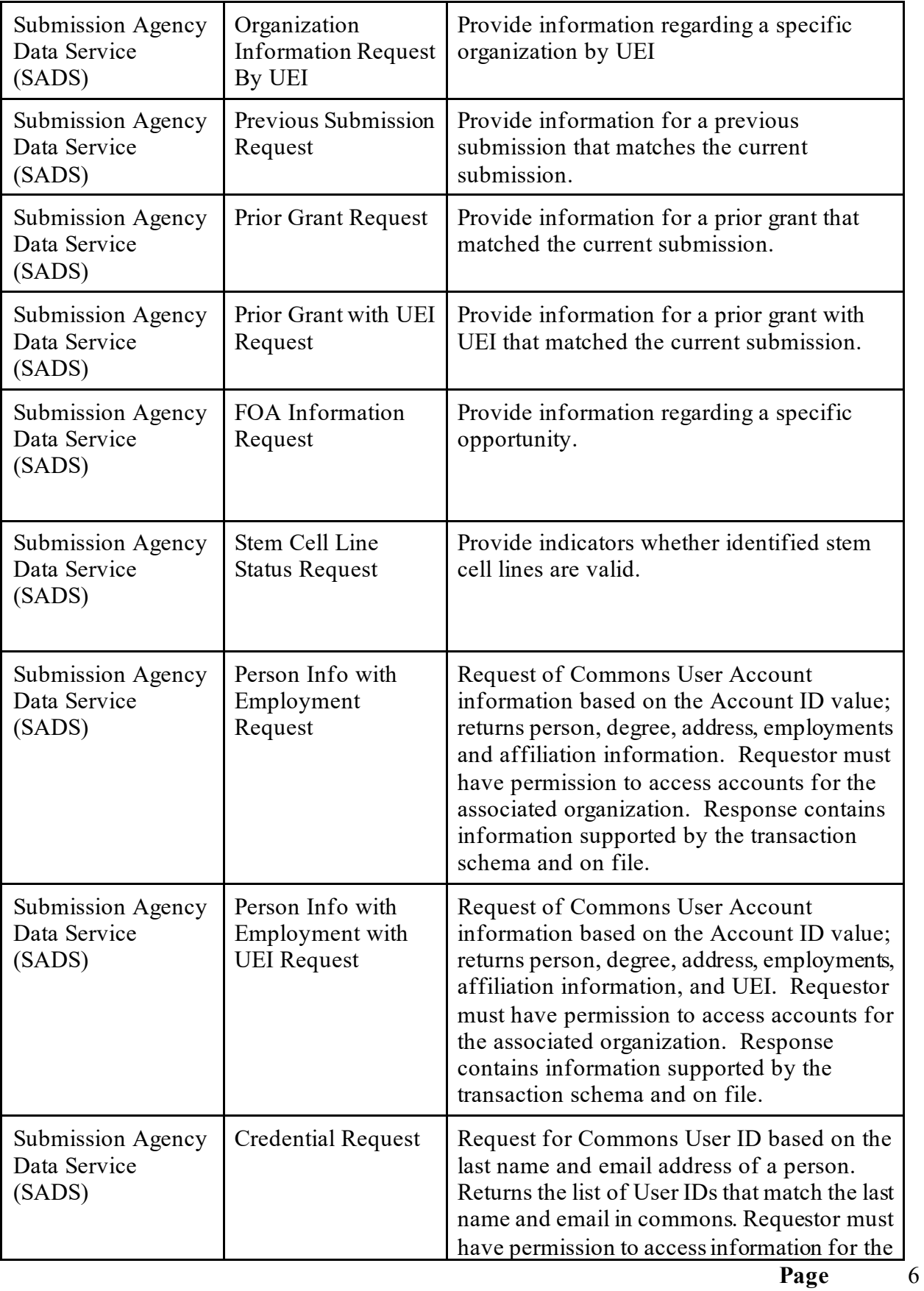

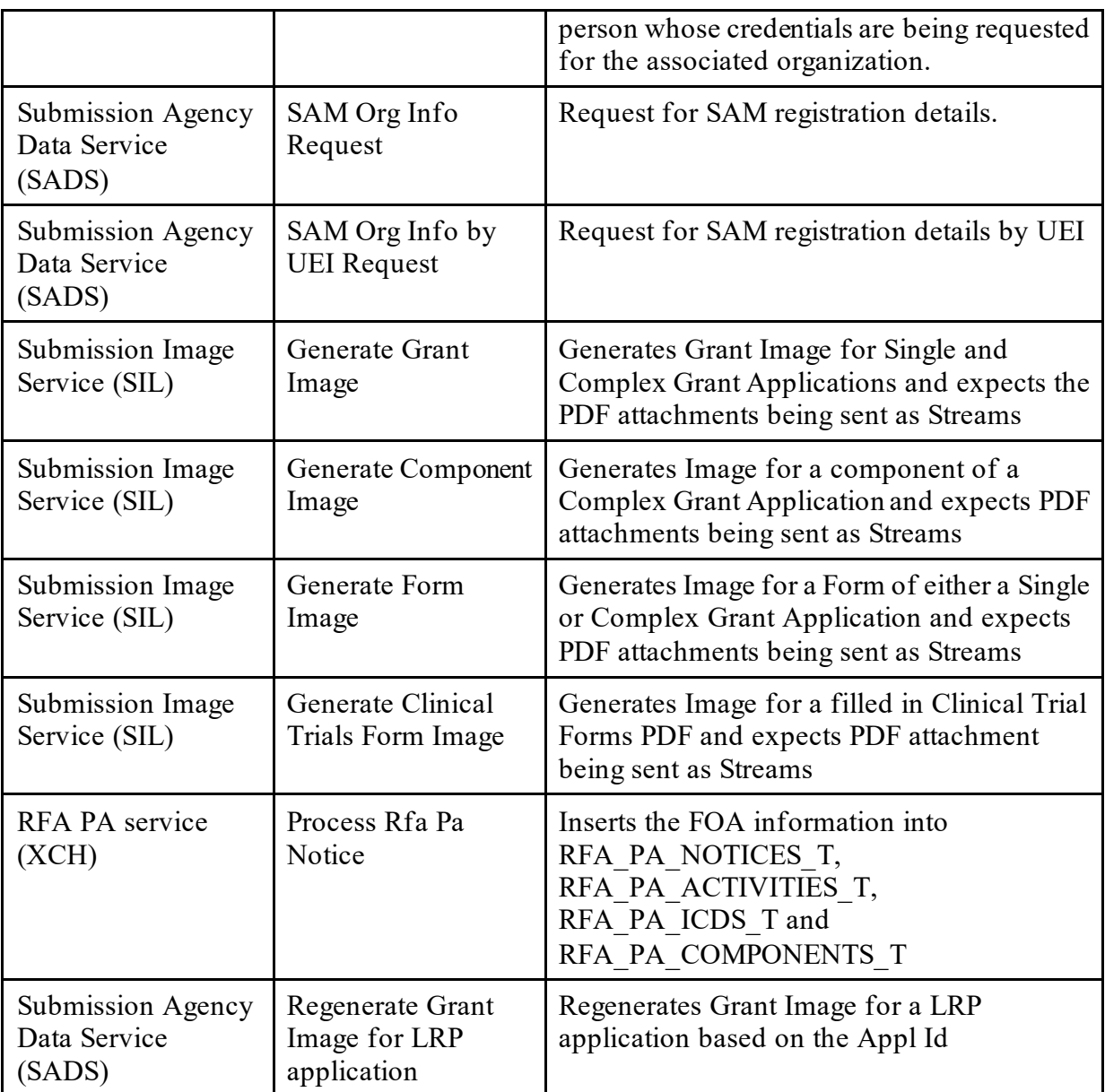

## <span id="page-6-0"></span>**Security Considerations**

Each request contains the UEI associated with the data requested. The UEI must be registered and associated with the digital certificate used to make the request. When a mismatch occurs between data requested and authorized, the failed attempt is recorded and may be construed as an attempt to access un-authorized information. The partner is responsible for acquiring and setting up their own digital certificate for use with SSL communications.

The submitting organization is given access to all applications, grants and person data within that organization.

**Page** 7

However for calling SIL Operations, there is no restriction to use a different certificate for different organization. The trading partner can register themselves in COMMONS, obtain a certificate and register that certificate with eRA and assign necessary roles to access SIL operations. AMS (account management services) application can be used for this purpose..

The following table summarizes the Roles necessary to access each of the services.

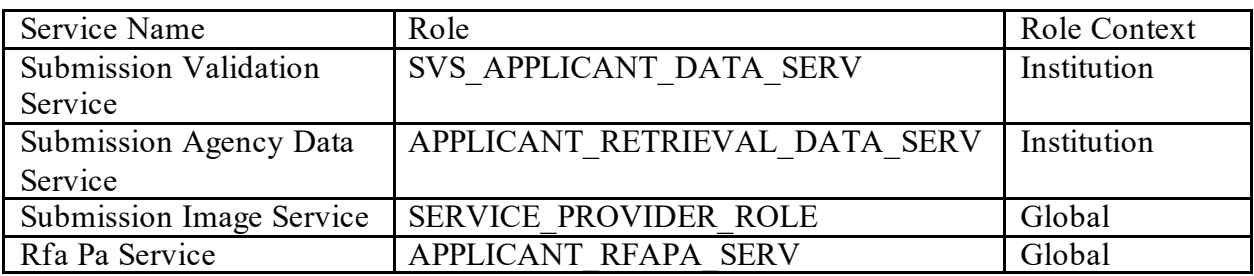

## <span id="page-7-0"></span>**Transactions and Field Level Details**

#### <span id="page-7-1"></span>*Validate Application*

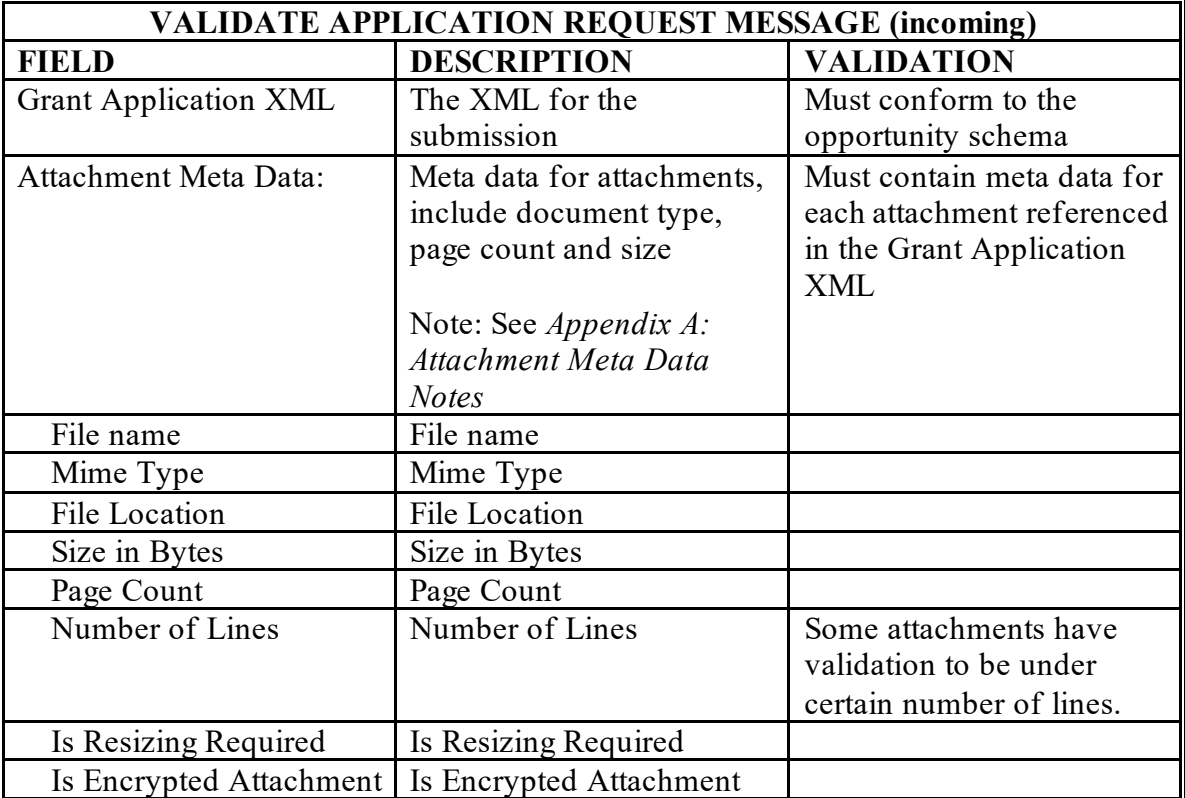

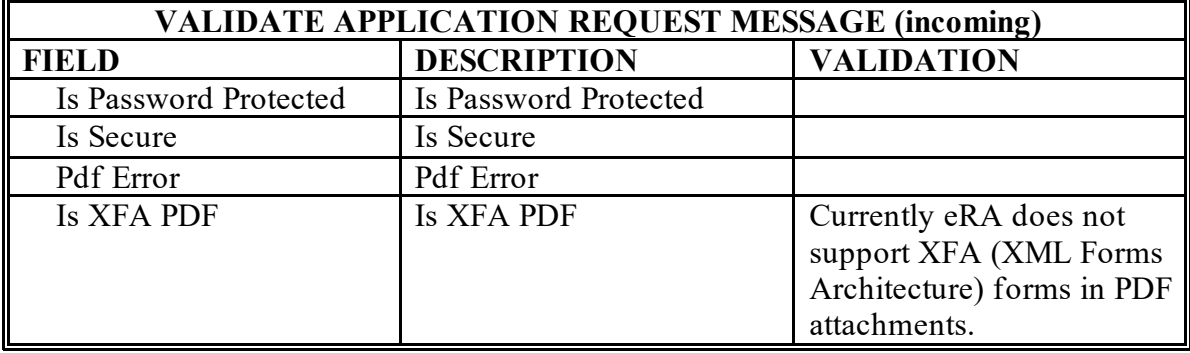

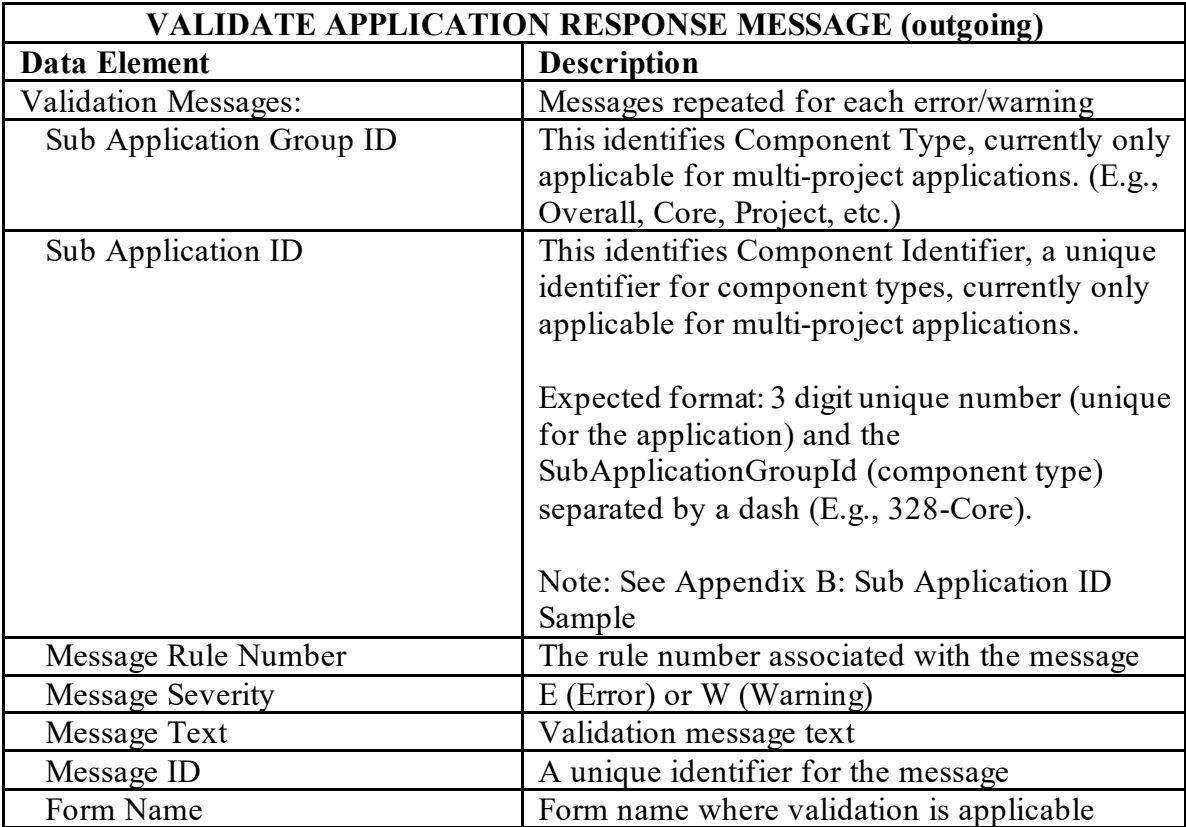

## <span id="page-8-0"></span>*Validate Component*

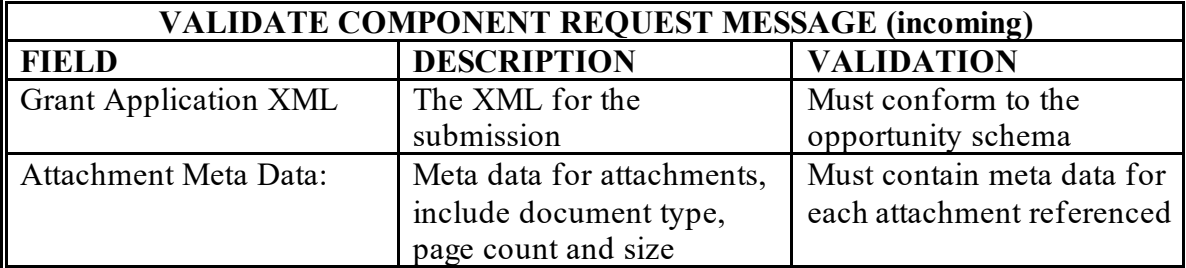

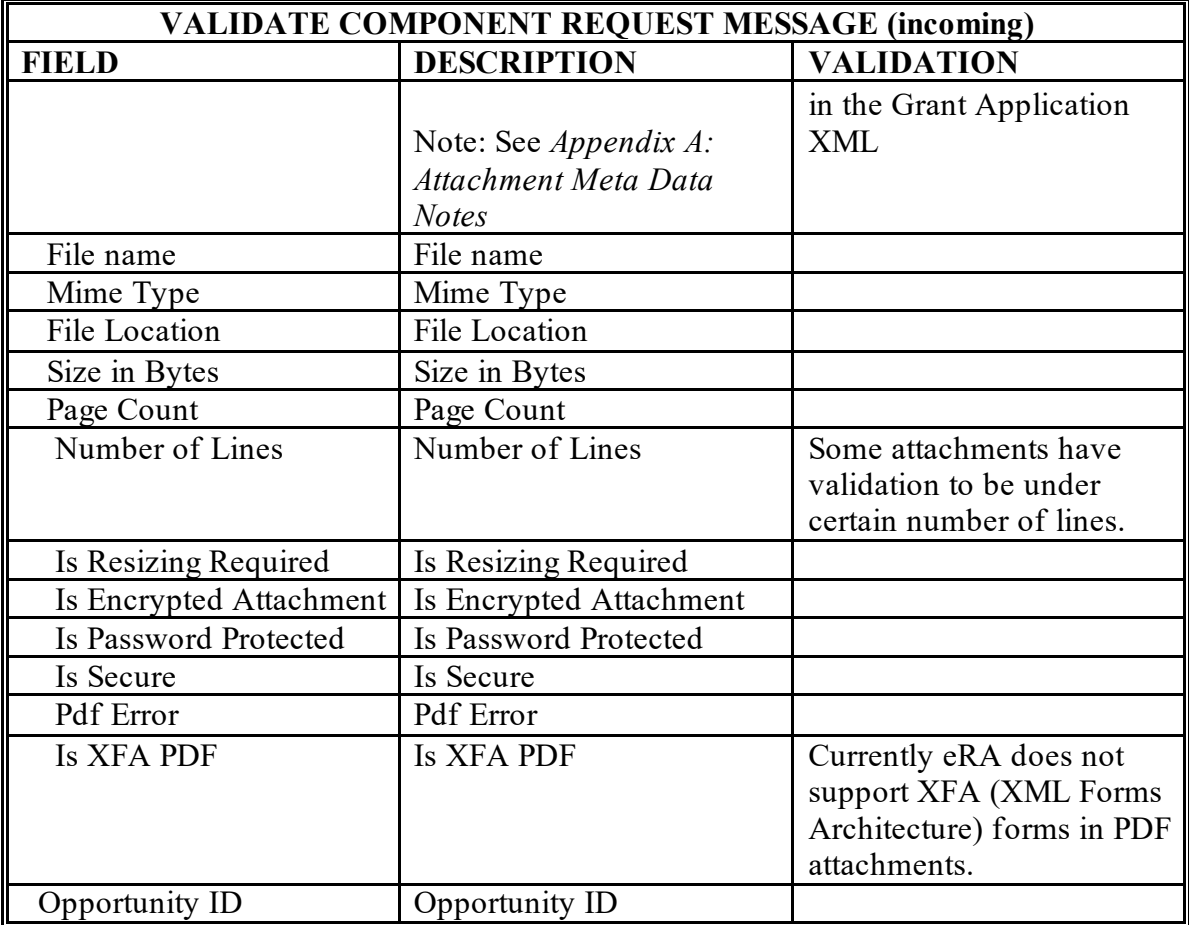

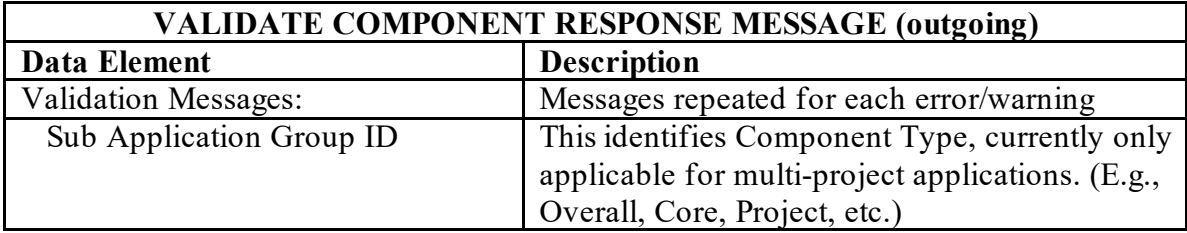

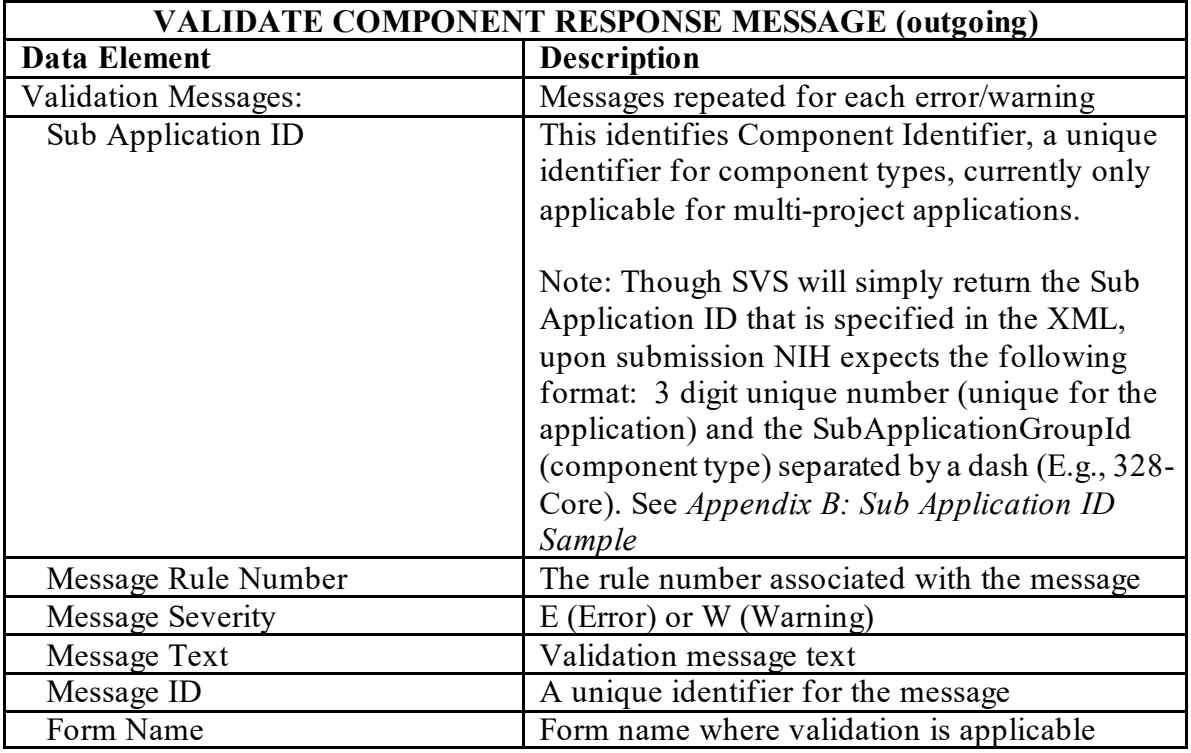

## <span id="page-10-0"></span>*Grant Status Request*

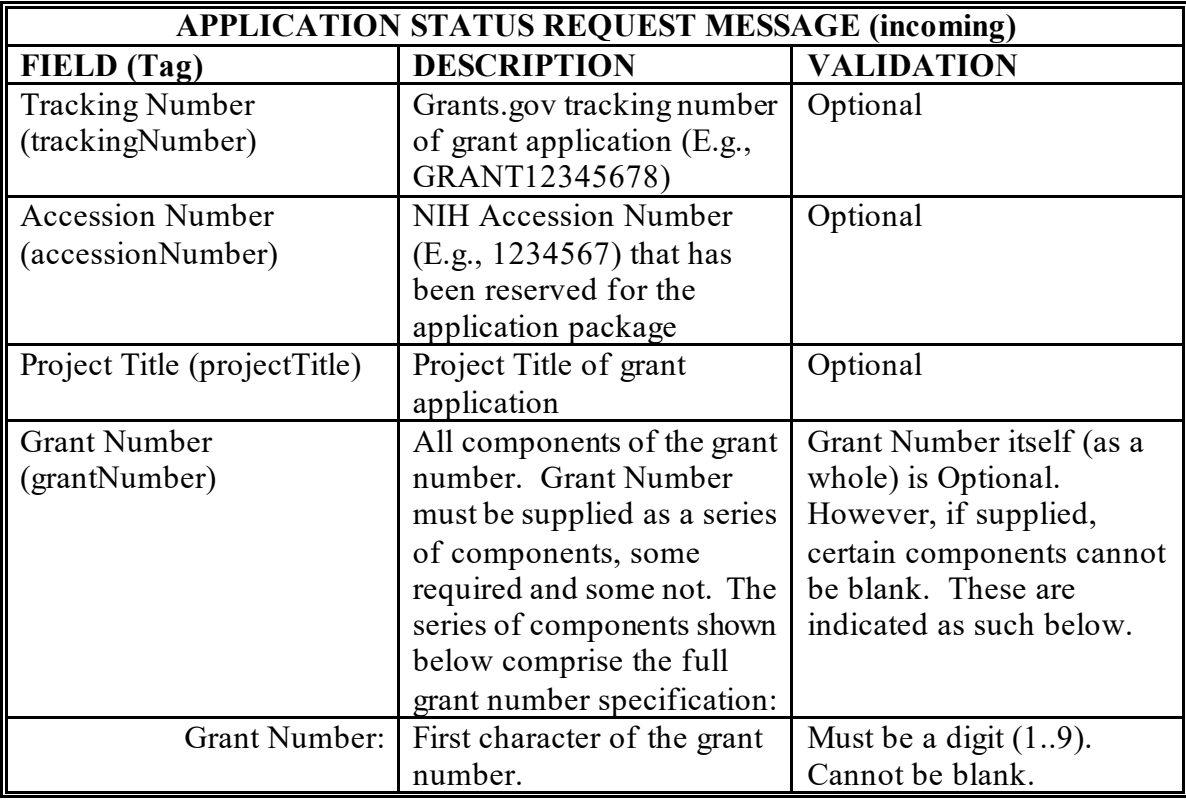

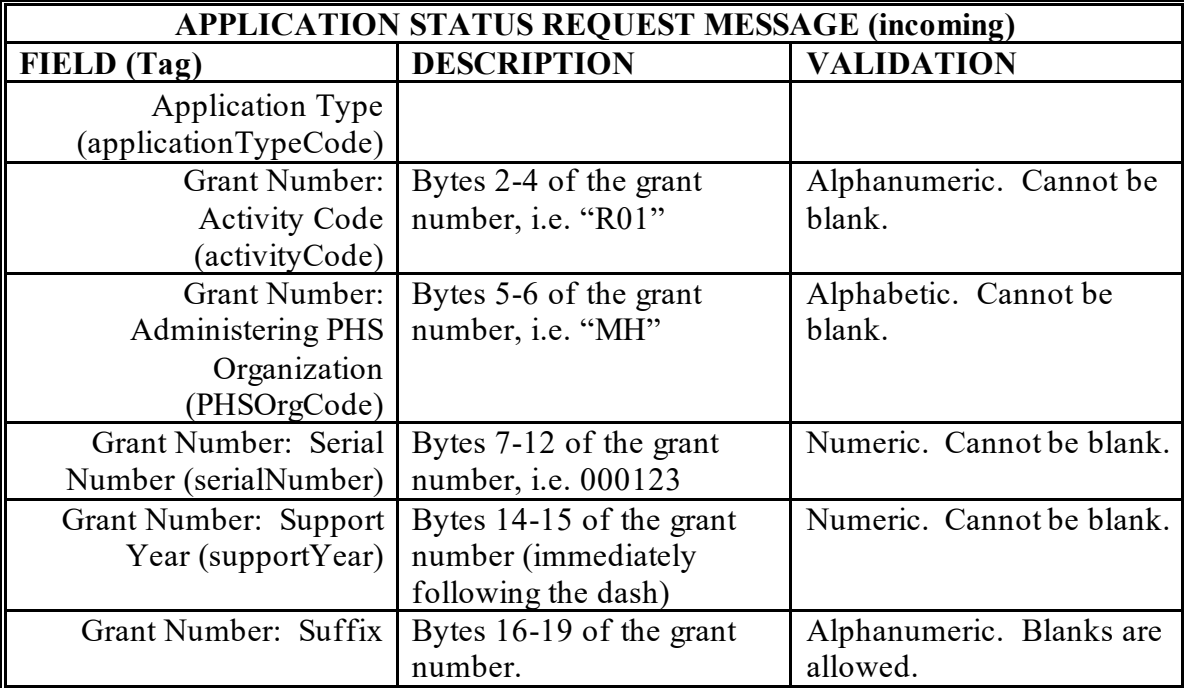

Notes:

This status request is designed to retrieve a single year of a data.

At least one identifier needs to be provided. The identifiers and their order of precedence are: Accession Number

Tracking Number Grant Number Project Title

If more than one identifier is supplied, the first based on the precedence indicated above is used. There is no consistency check within identifiers. The application identified must be one that was previously electronically submitted by the trading partner for the submitting organization.

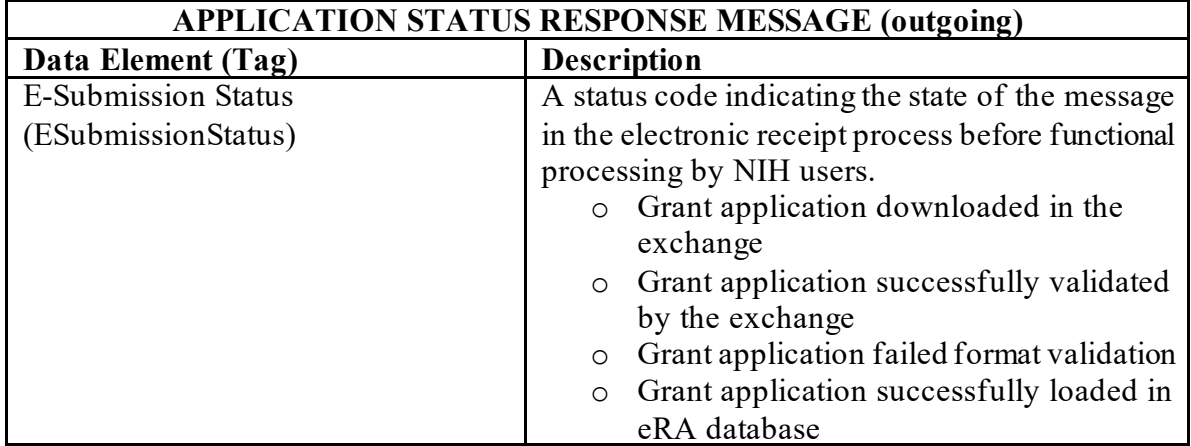

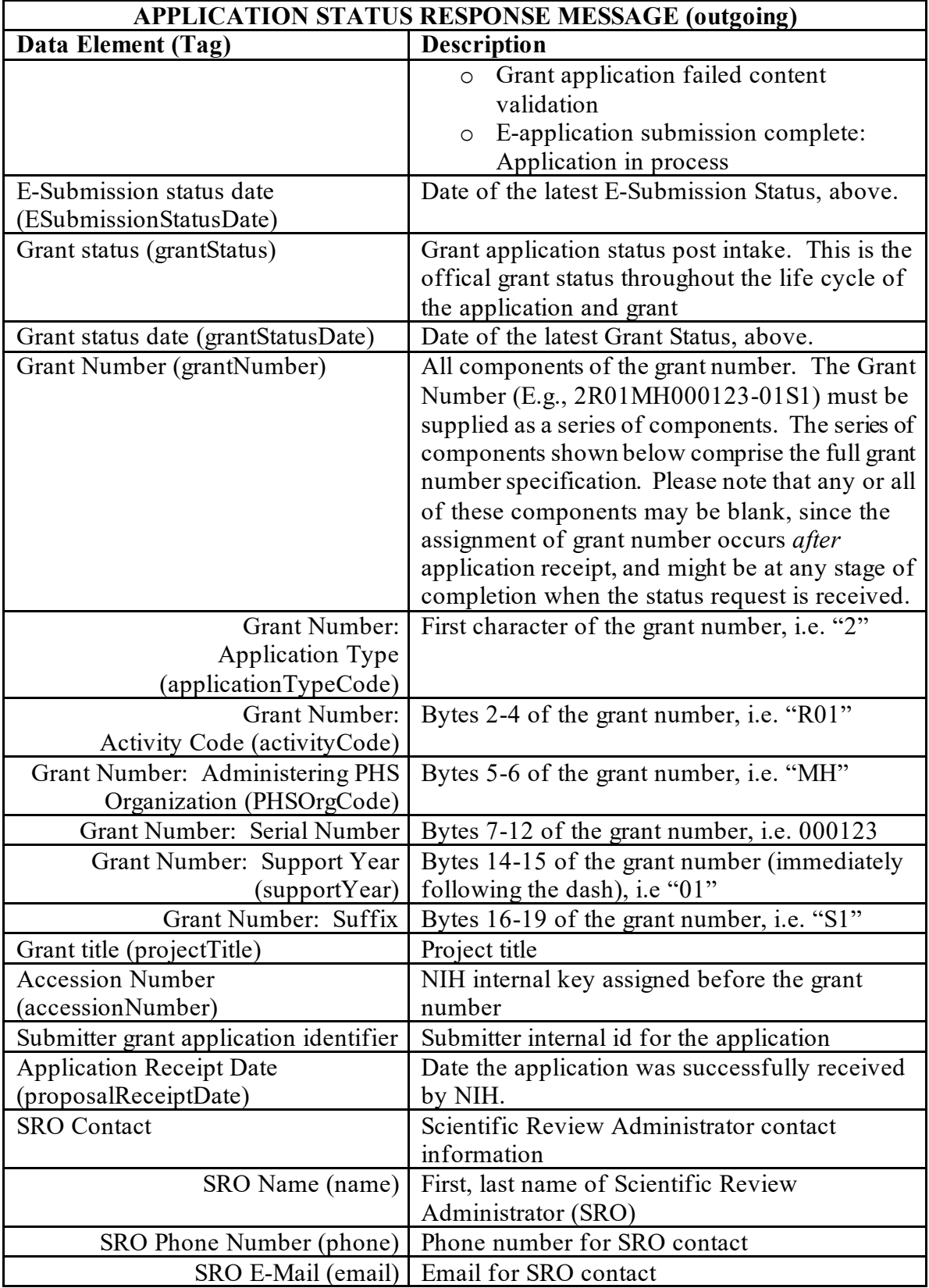

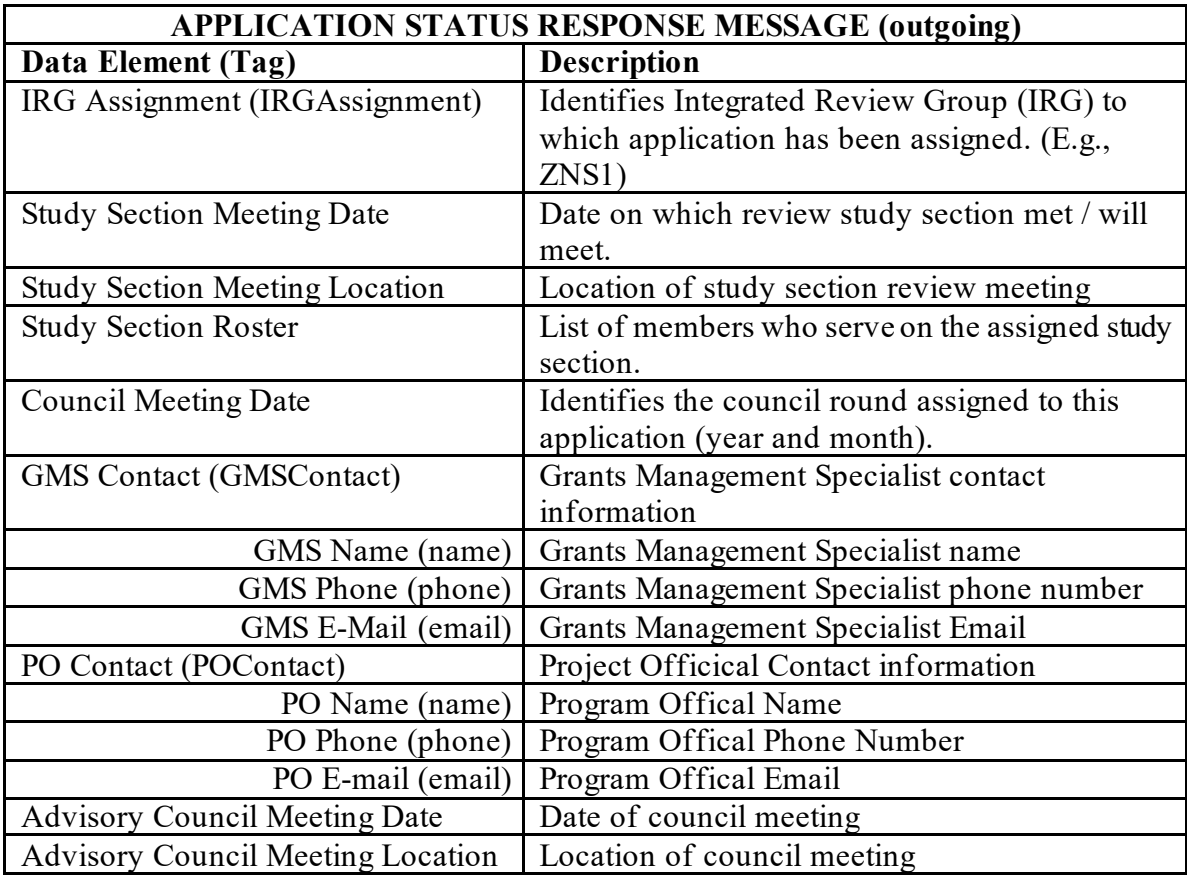

### <span id="page-13-0"></span>*Application Validation Messages Request*

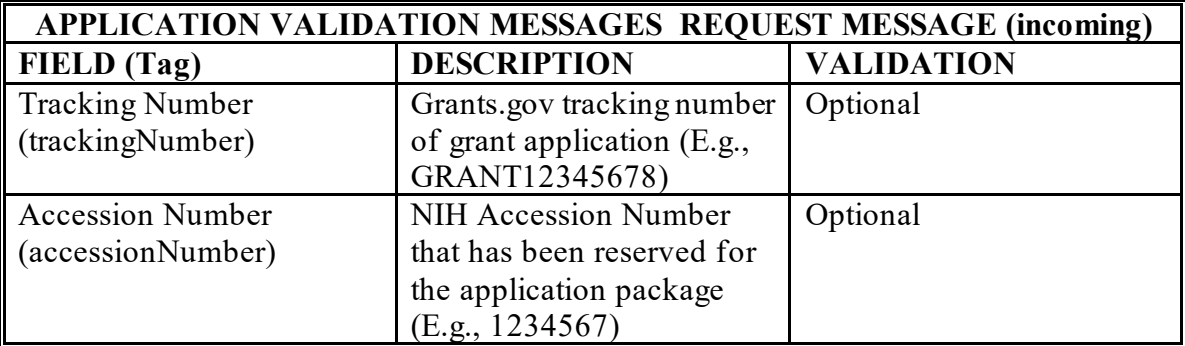

Notes:

At least one identifier needs to be provided. The identifiers and their order of precedence are: Accession Number

Tracking Number

If more than one identifier is supplied, the first based on the precedence indicated above is used. There is no consistency check within identifiers. The application identified must be one that was previously electronically submitted by the trading partner for the submitting organization.

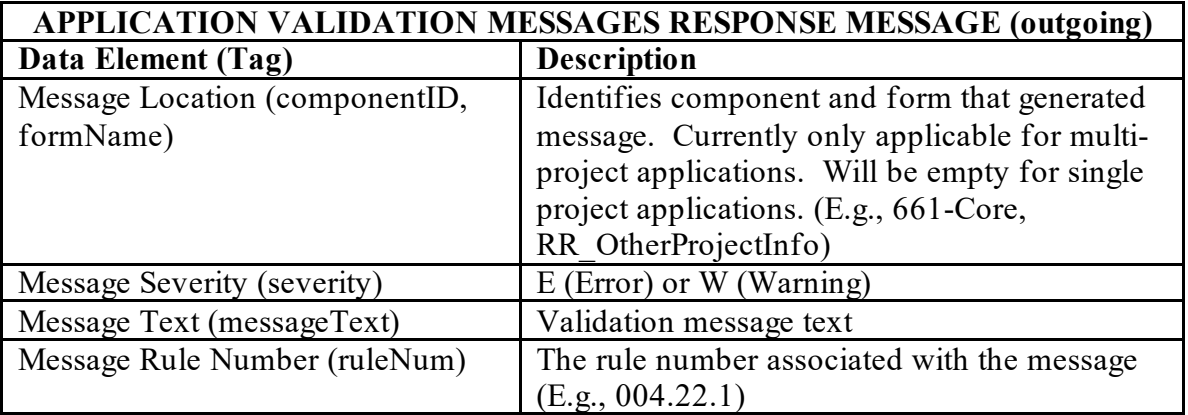

## <span id="page-14-0"></span>*Person Information with UEI Request*

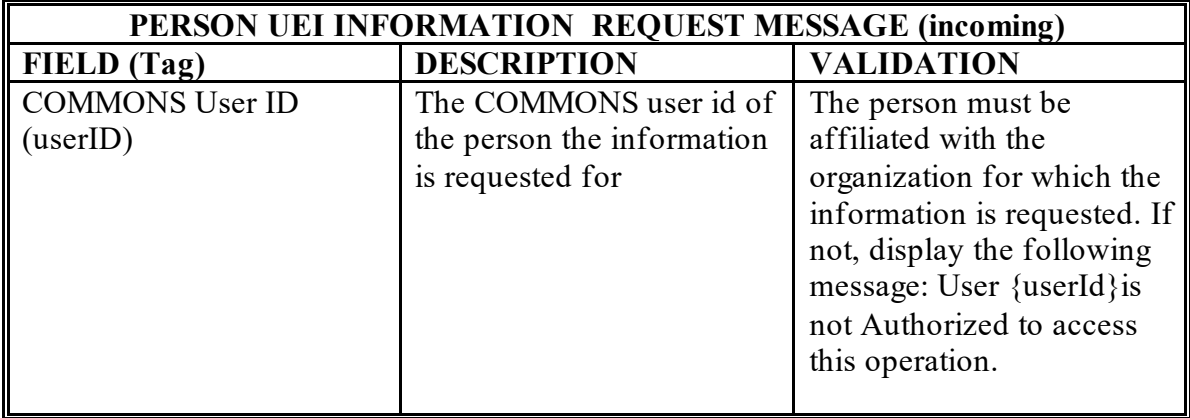

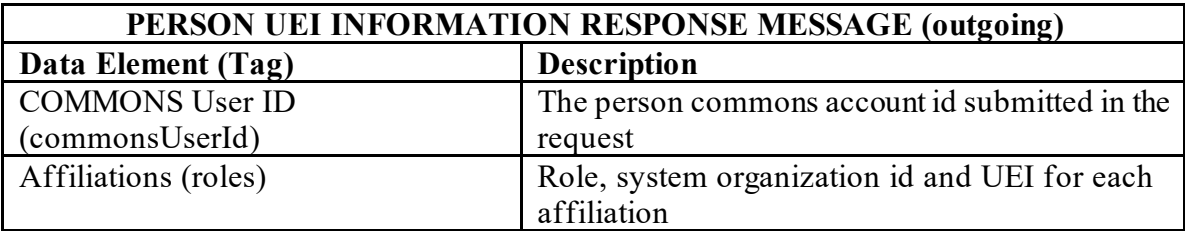

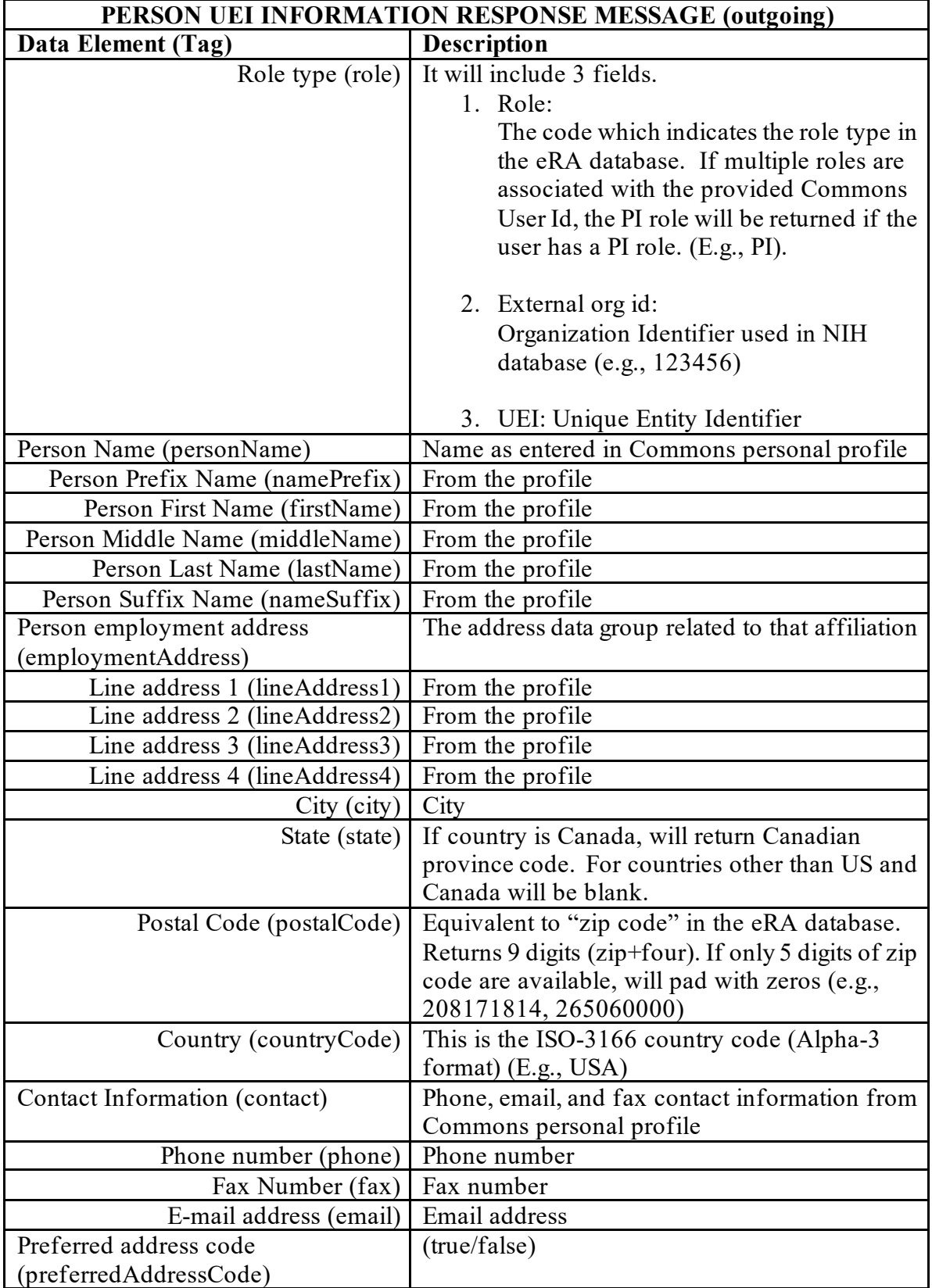

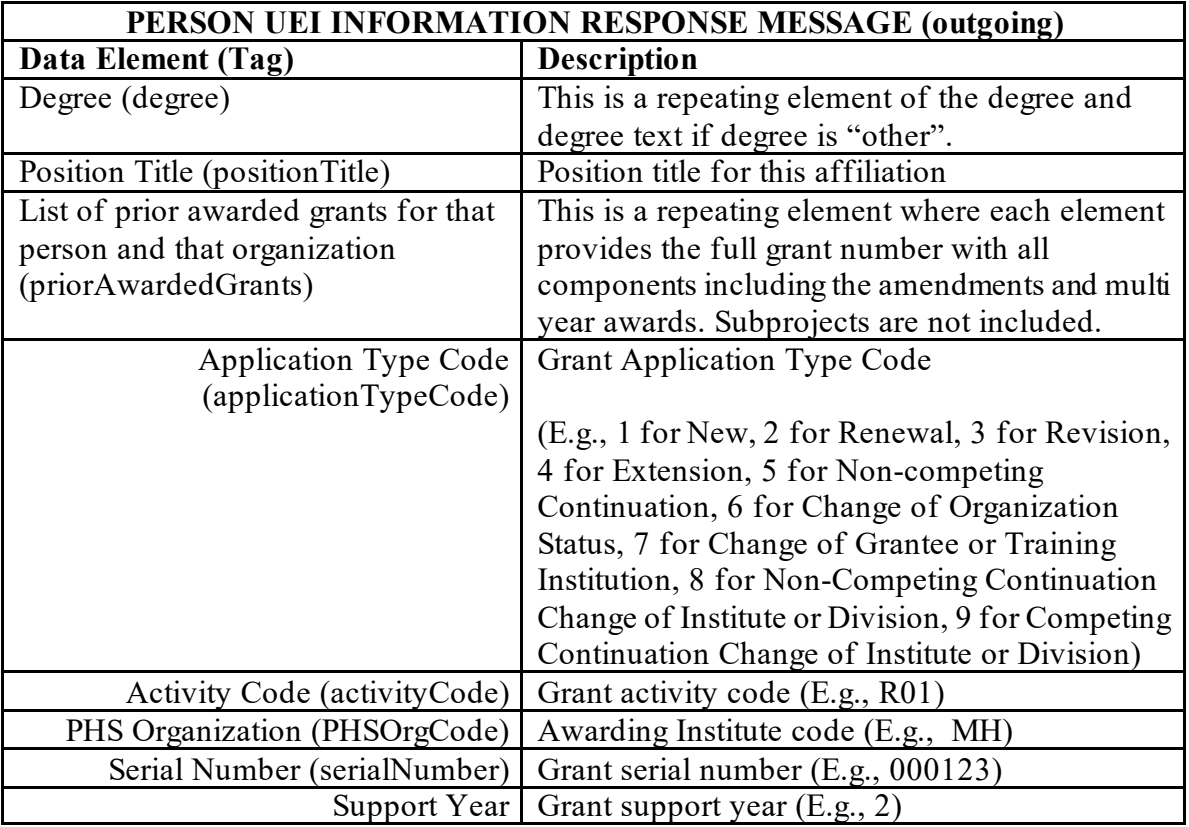

## <span id="page-16-0"></span>*Person Information with Employment with UEI Request*

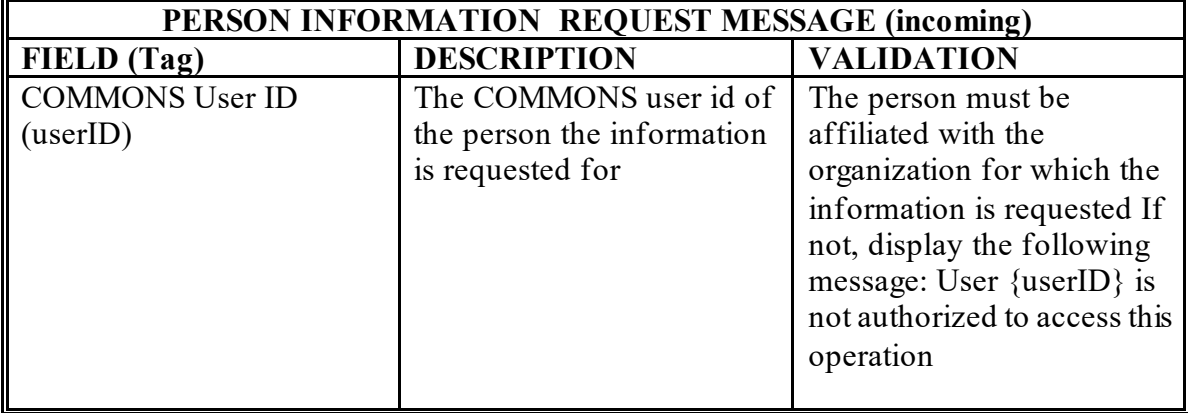

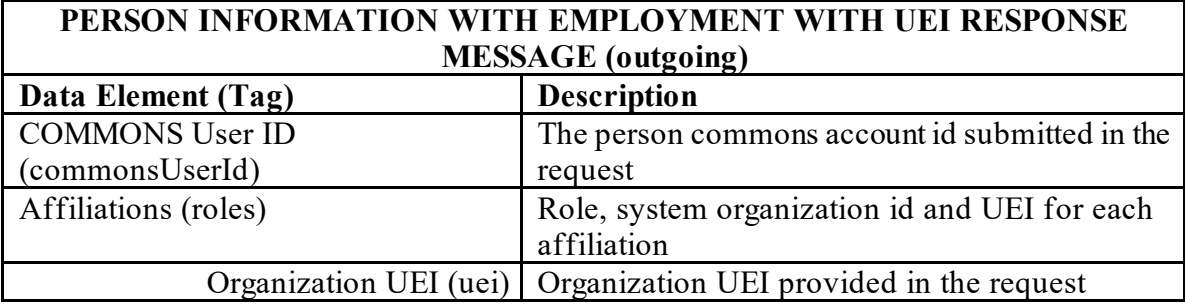

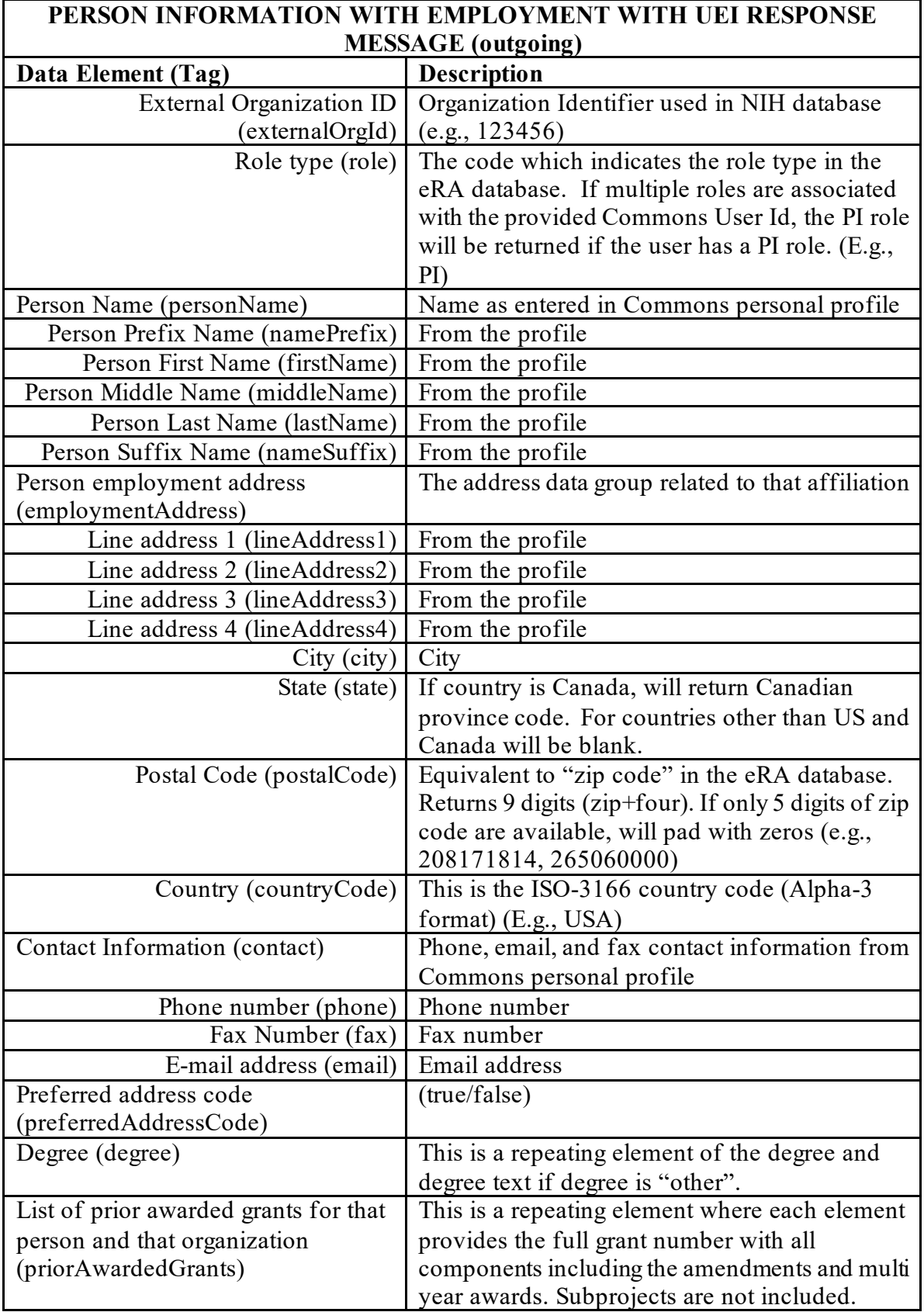

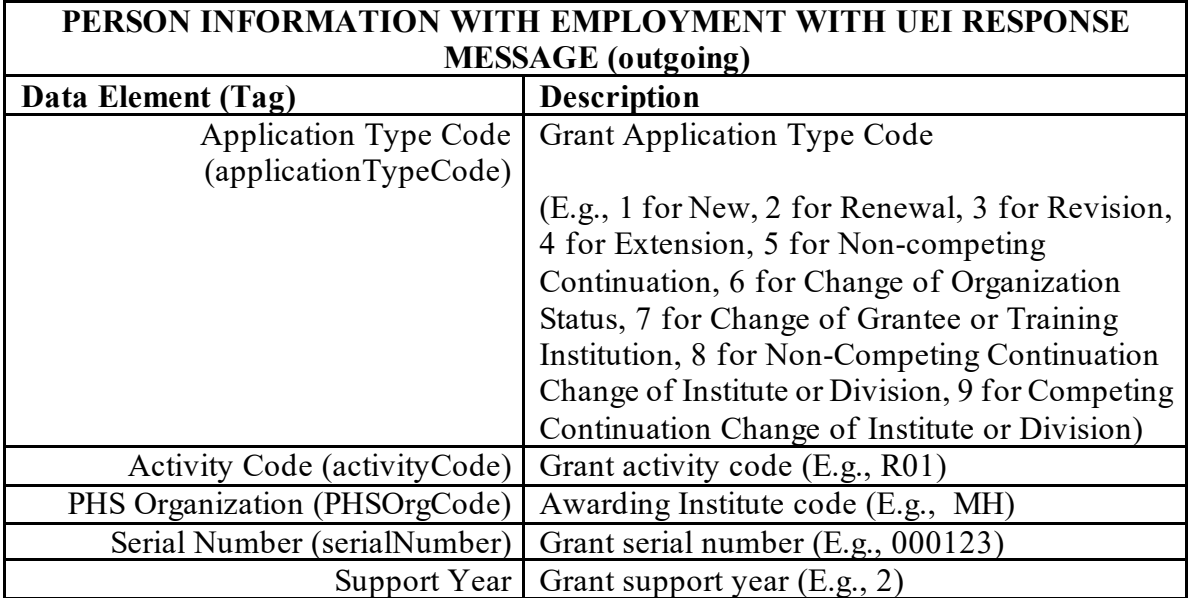

## <span id="page-18-0"></span>*Person Basic Information Request*

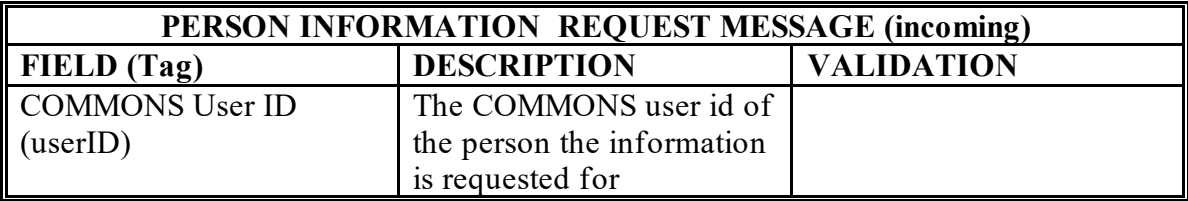

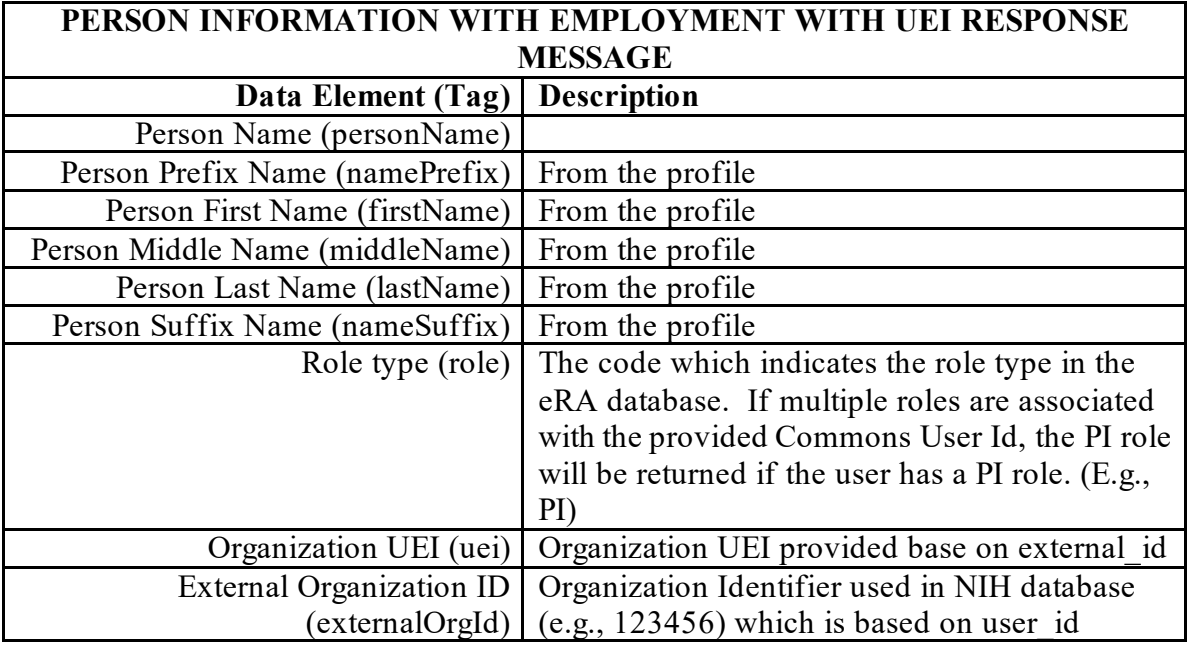

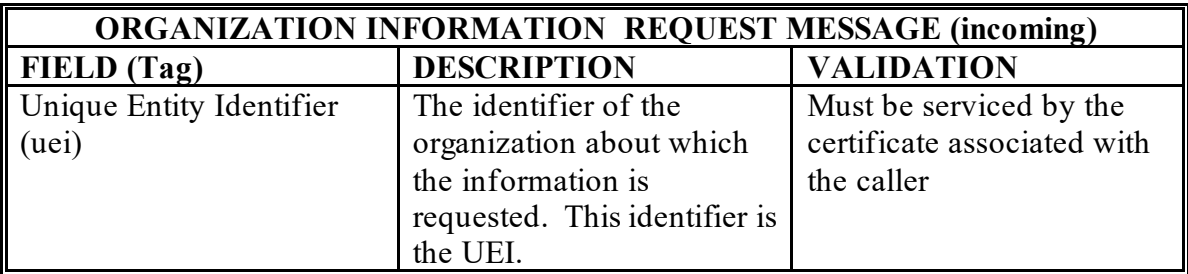

## <span id="page-19-0"></span>*Organization Information By UEI Request*

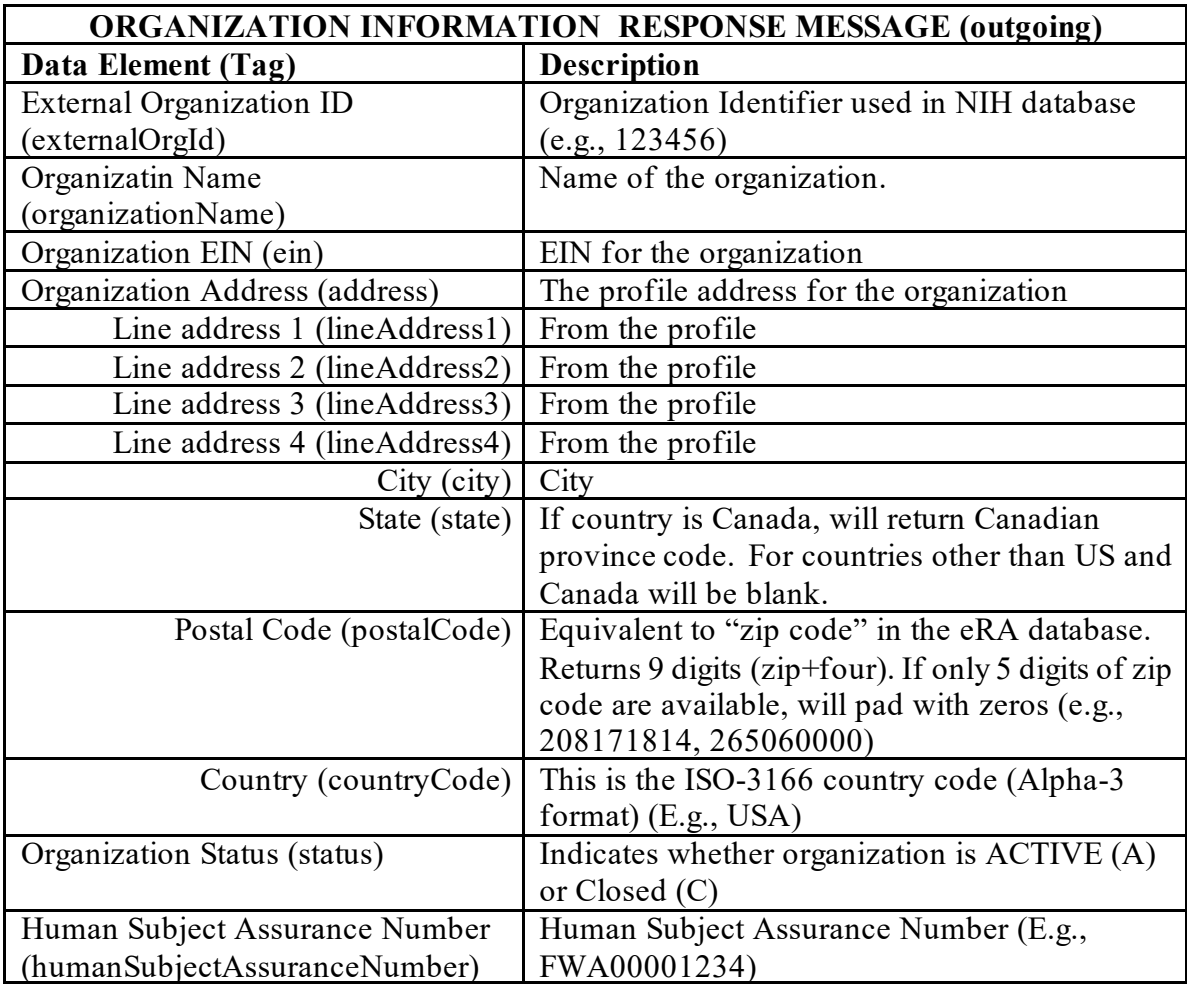

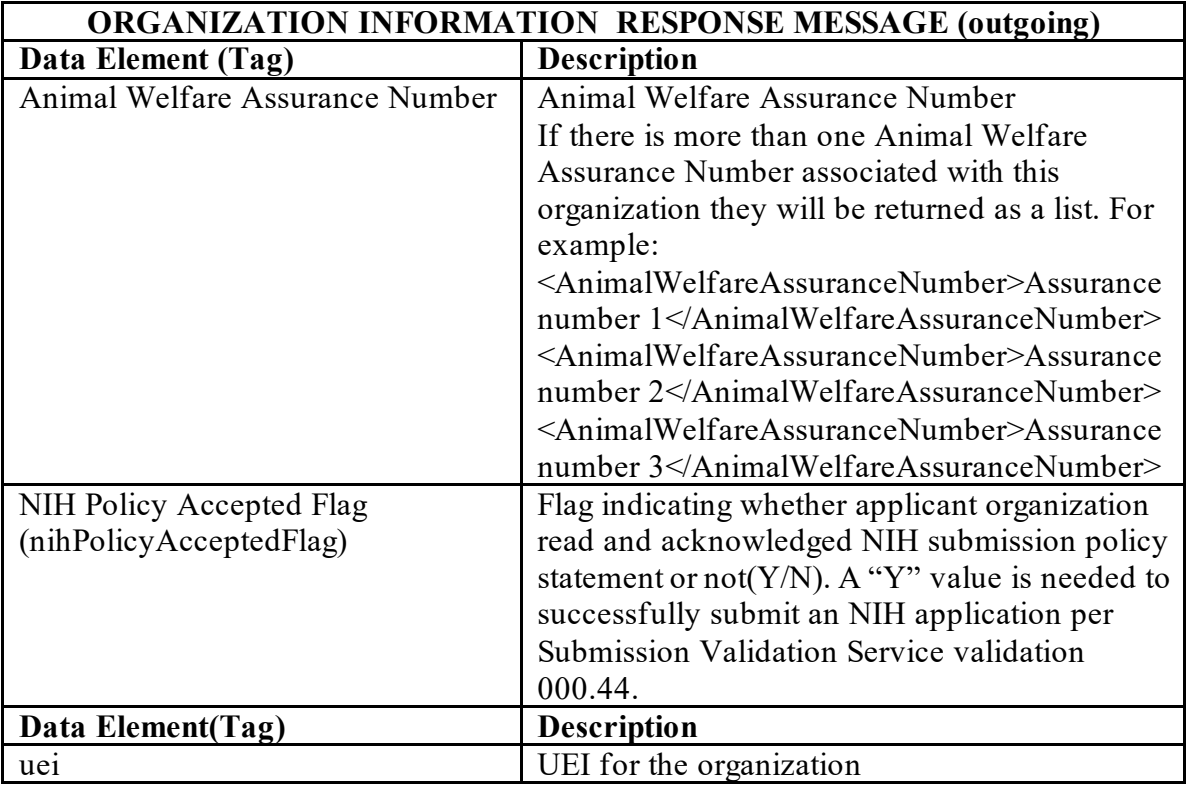

## <span id="page-20-0"></span>*Prior Grant With UEI Request*

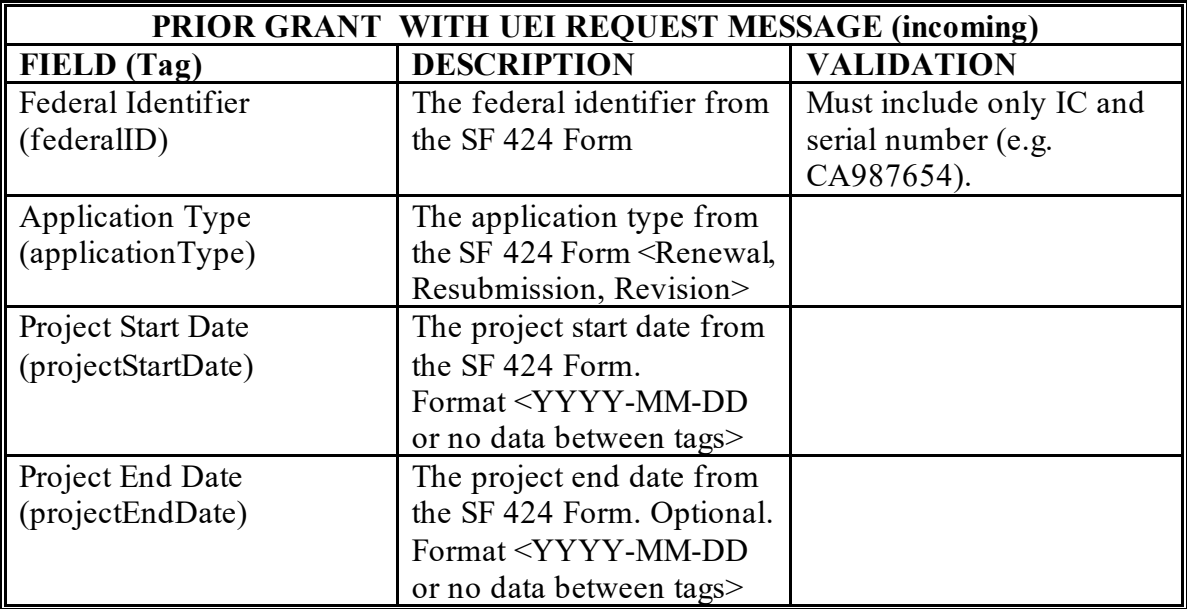

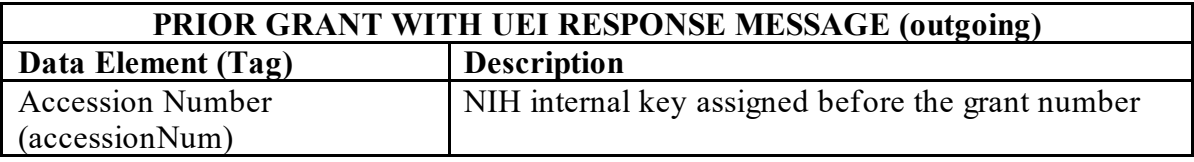

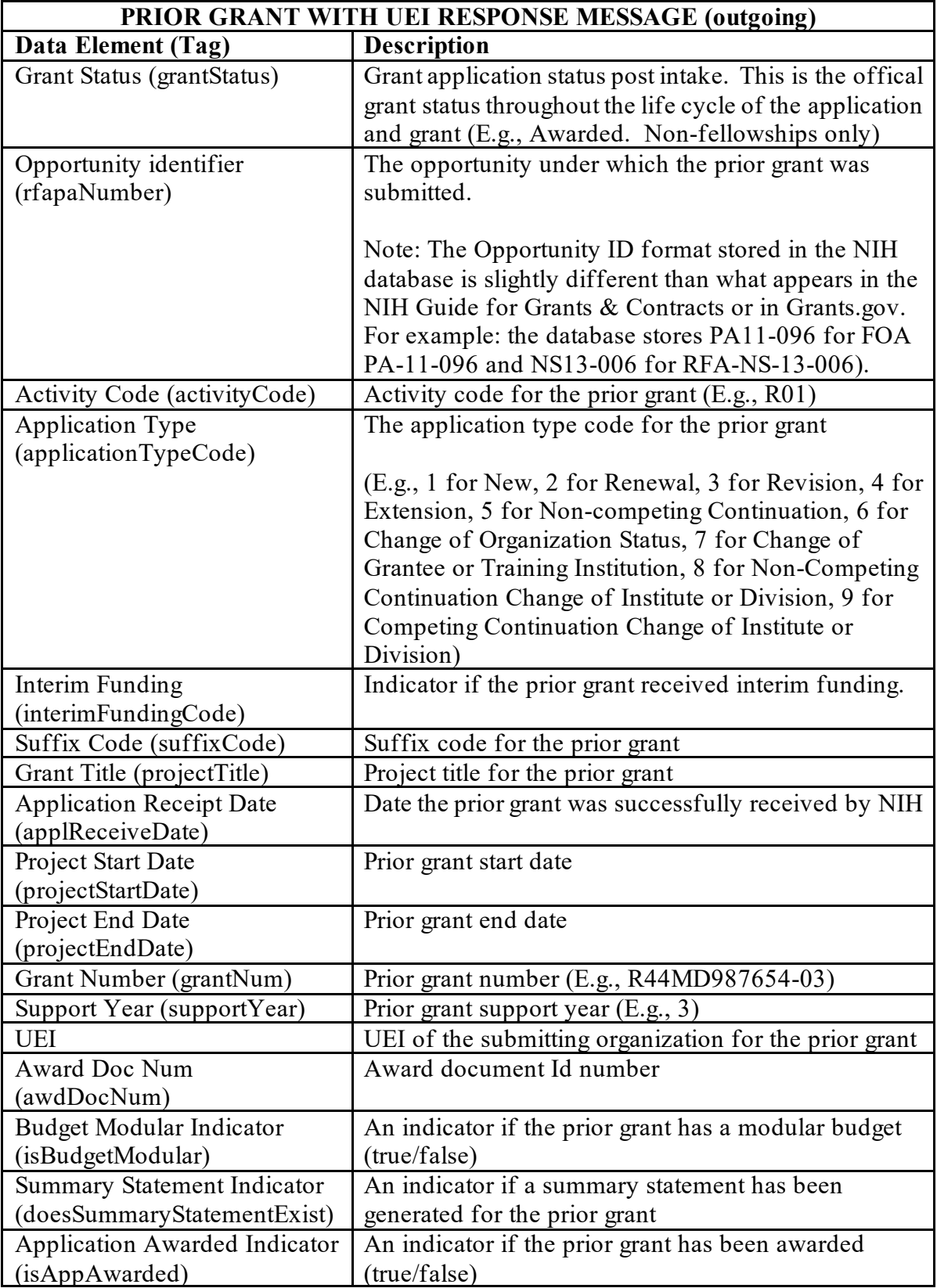

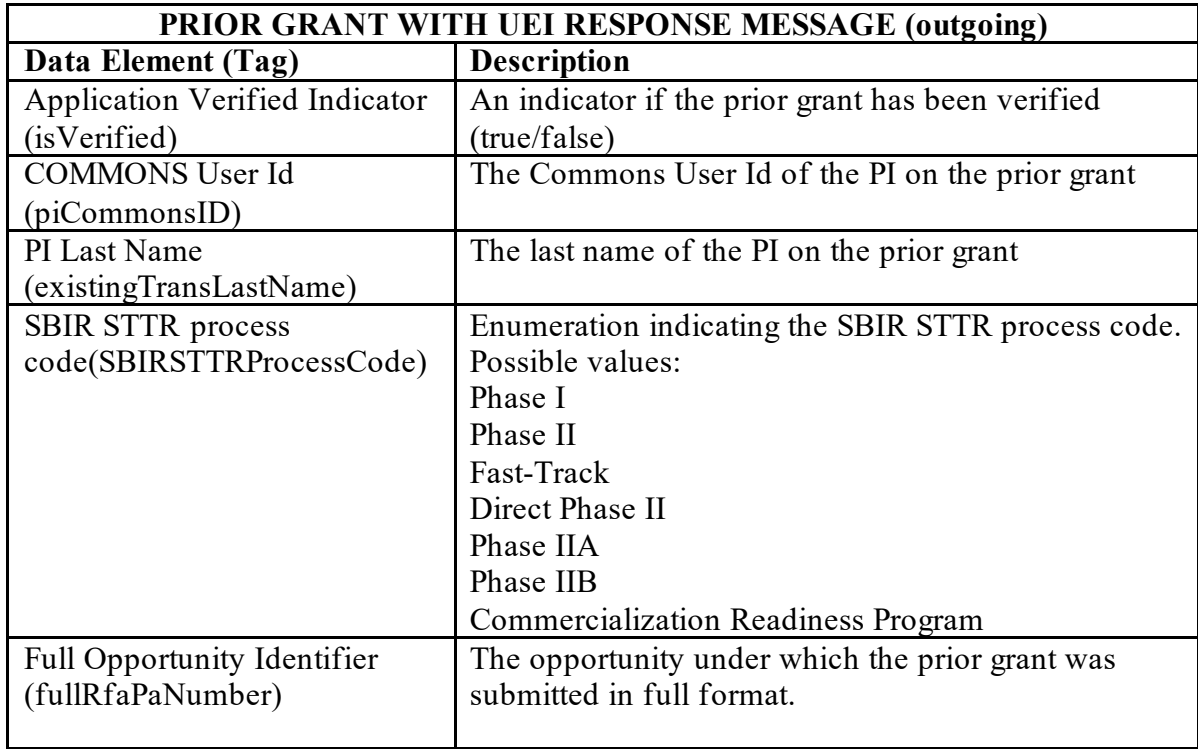

# <span id="page-22-0"></span>*FOA Information Request*

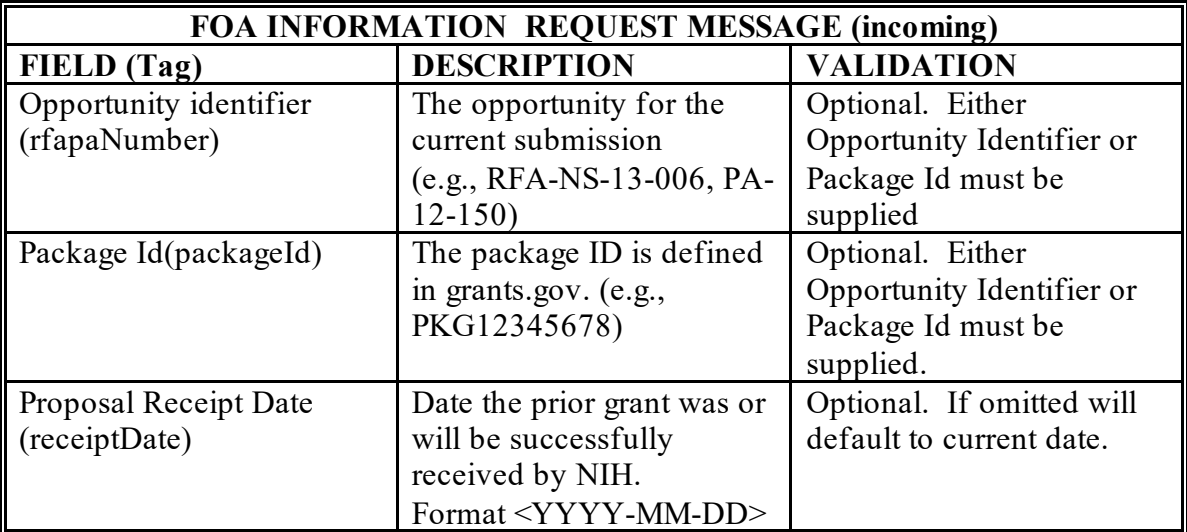

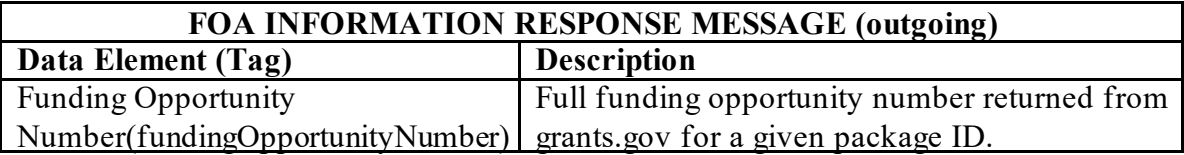

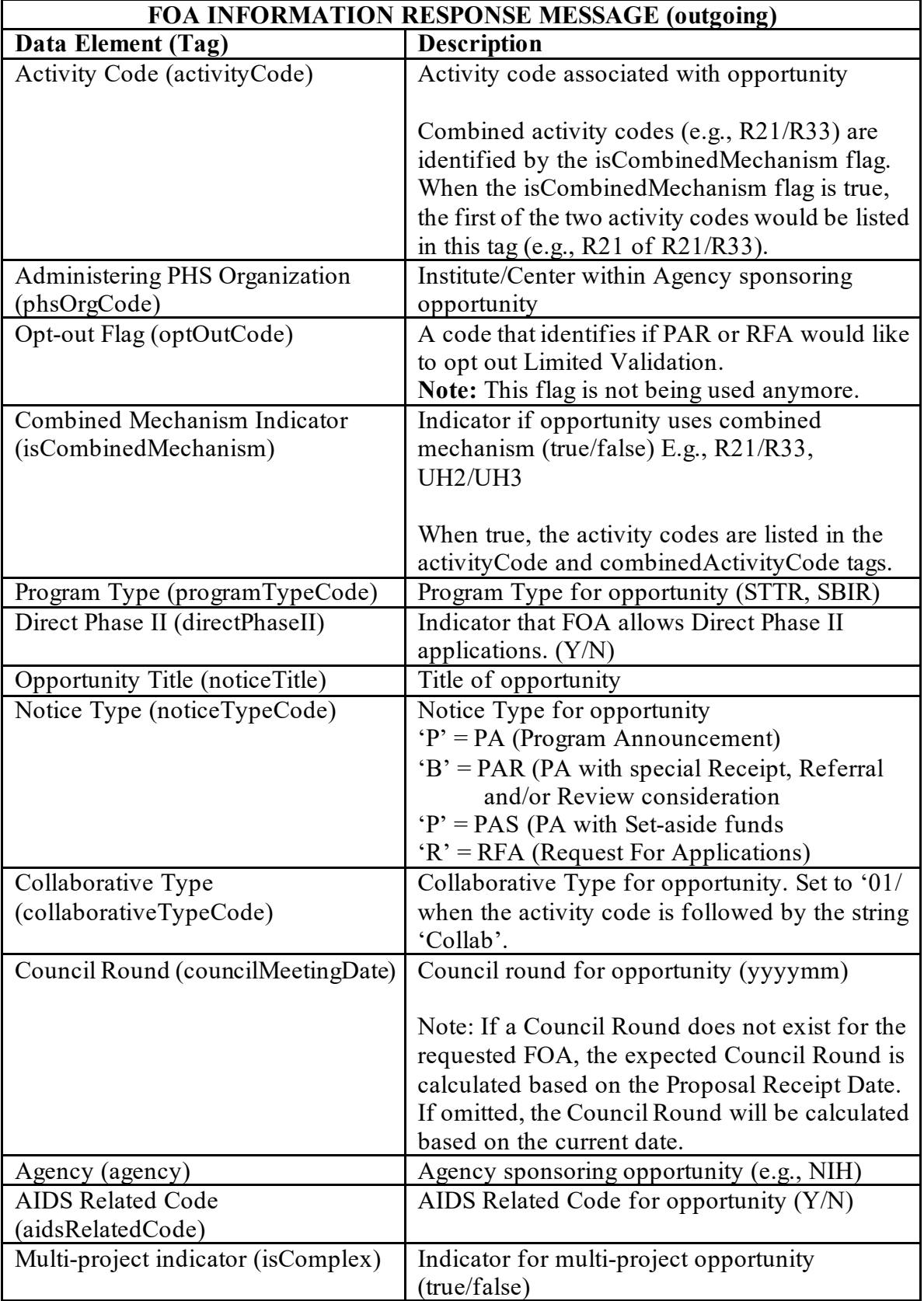

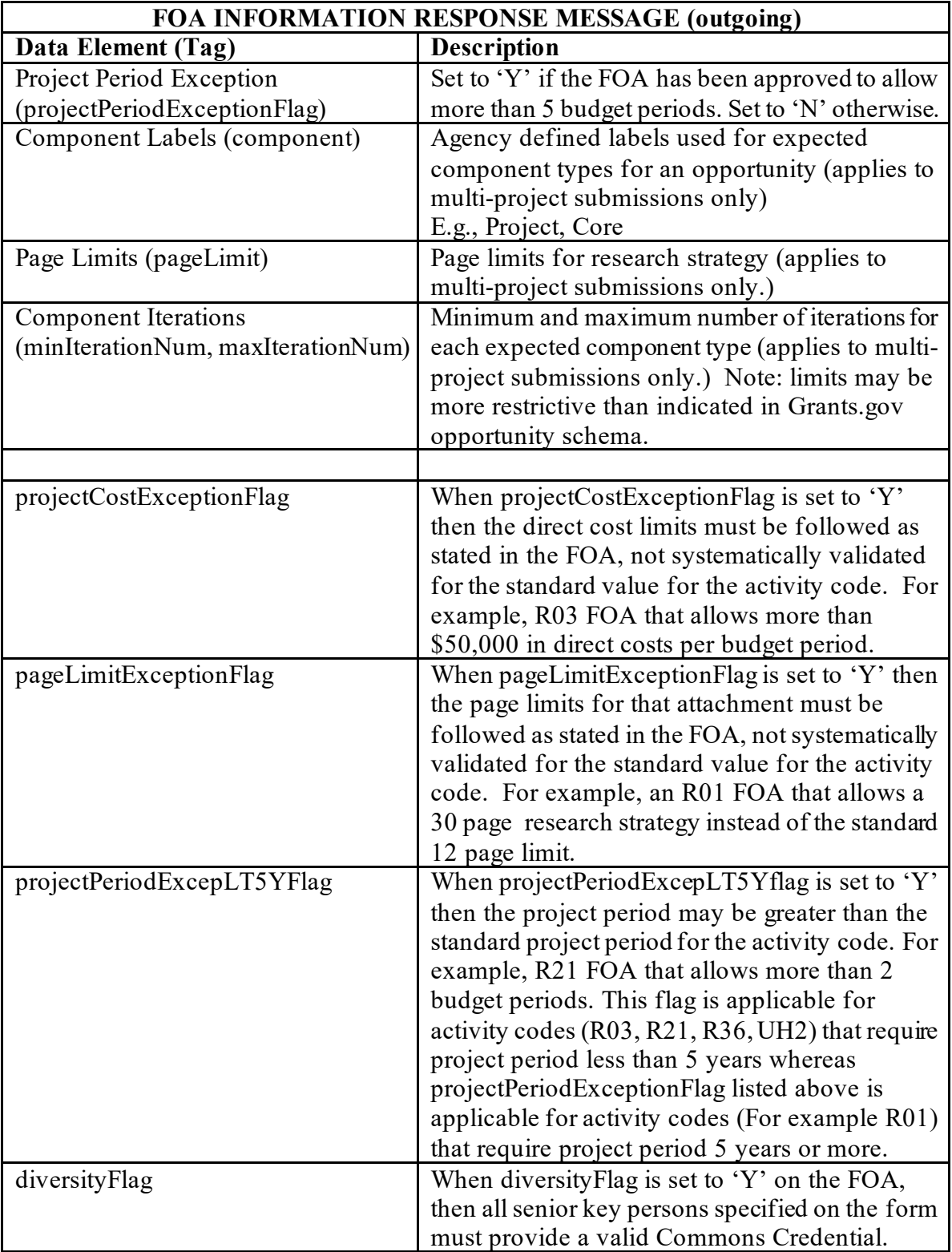

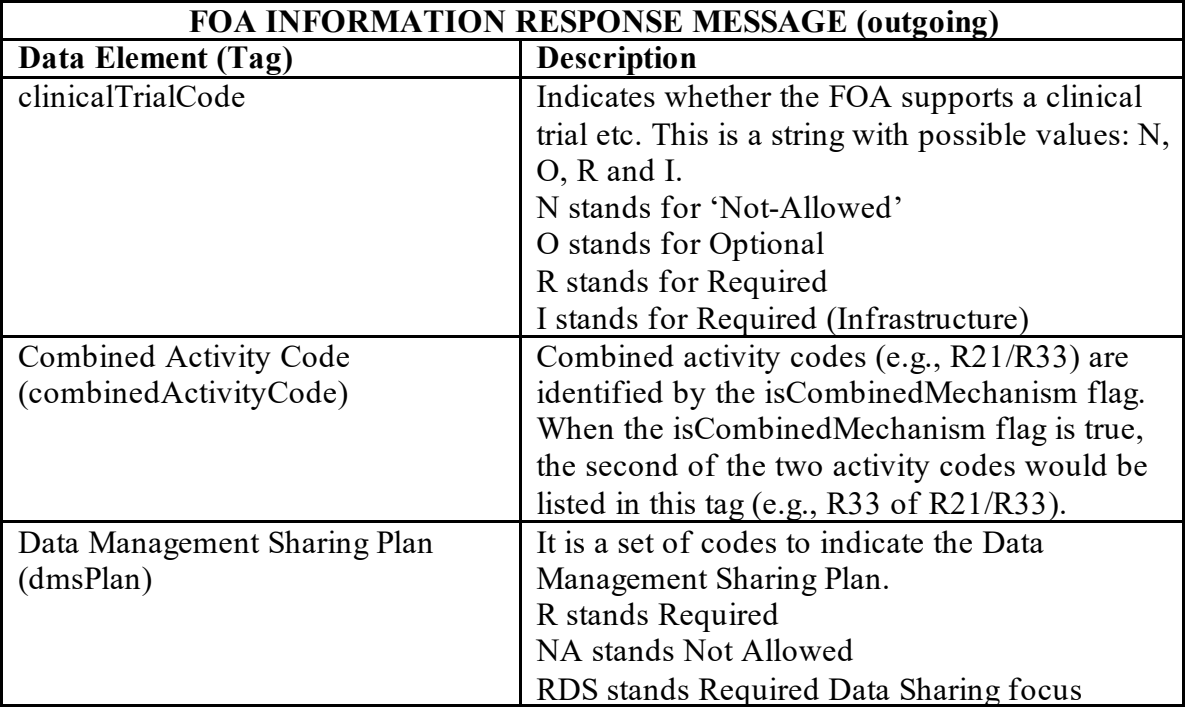

## <span id="page-25-0"></span>*Stem Cell Line Status Request*

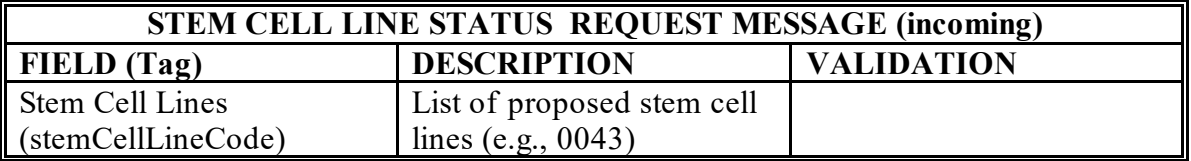

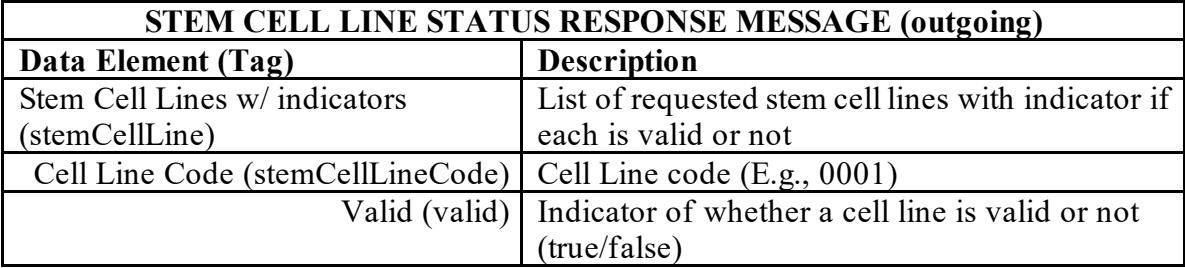

## <span id="page-25-1"></span>*Credential Request*

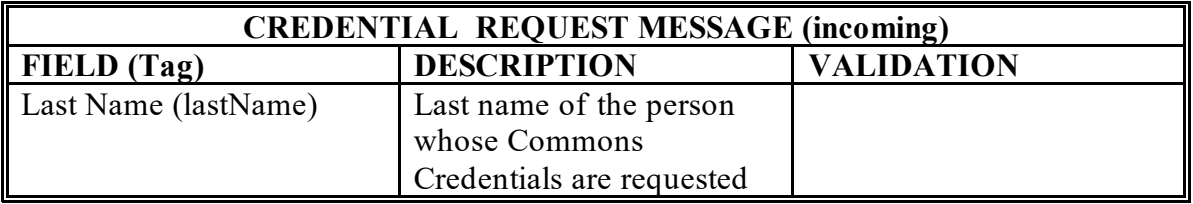

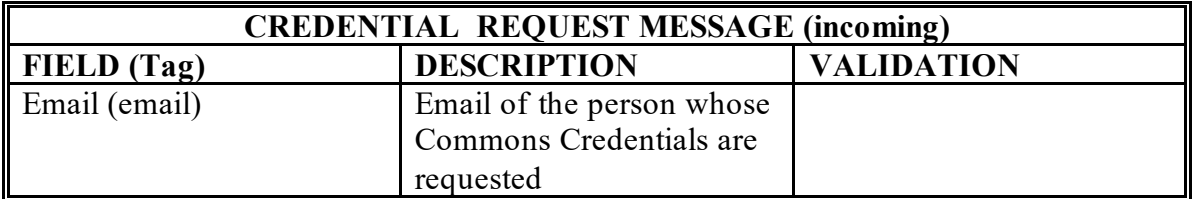

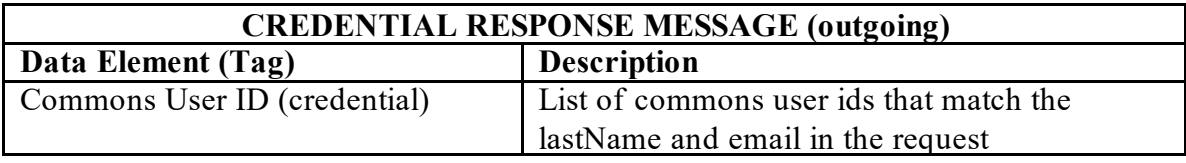

## <span id="page-26-0"></span>*SAM Org Info by UEI Request*

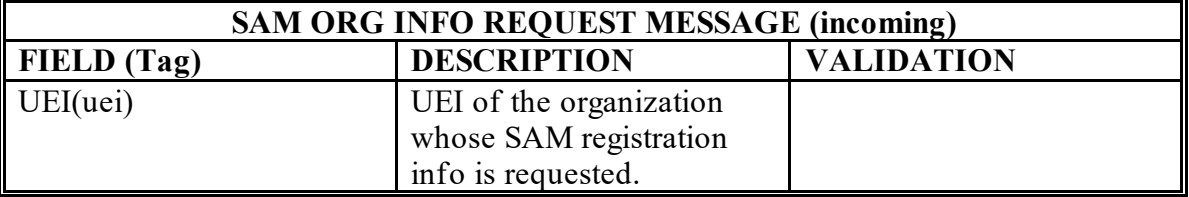

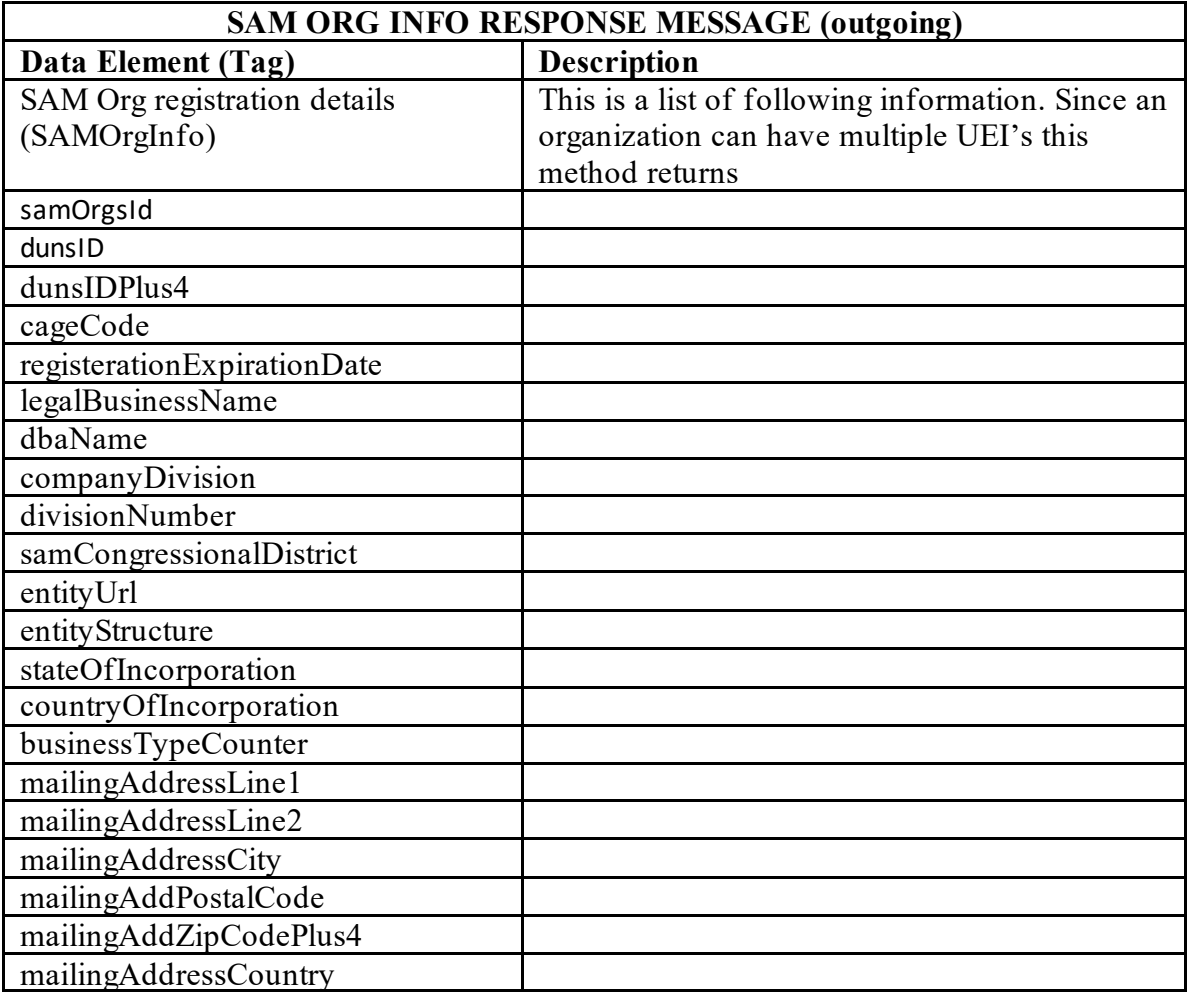

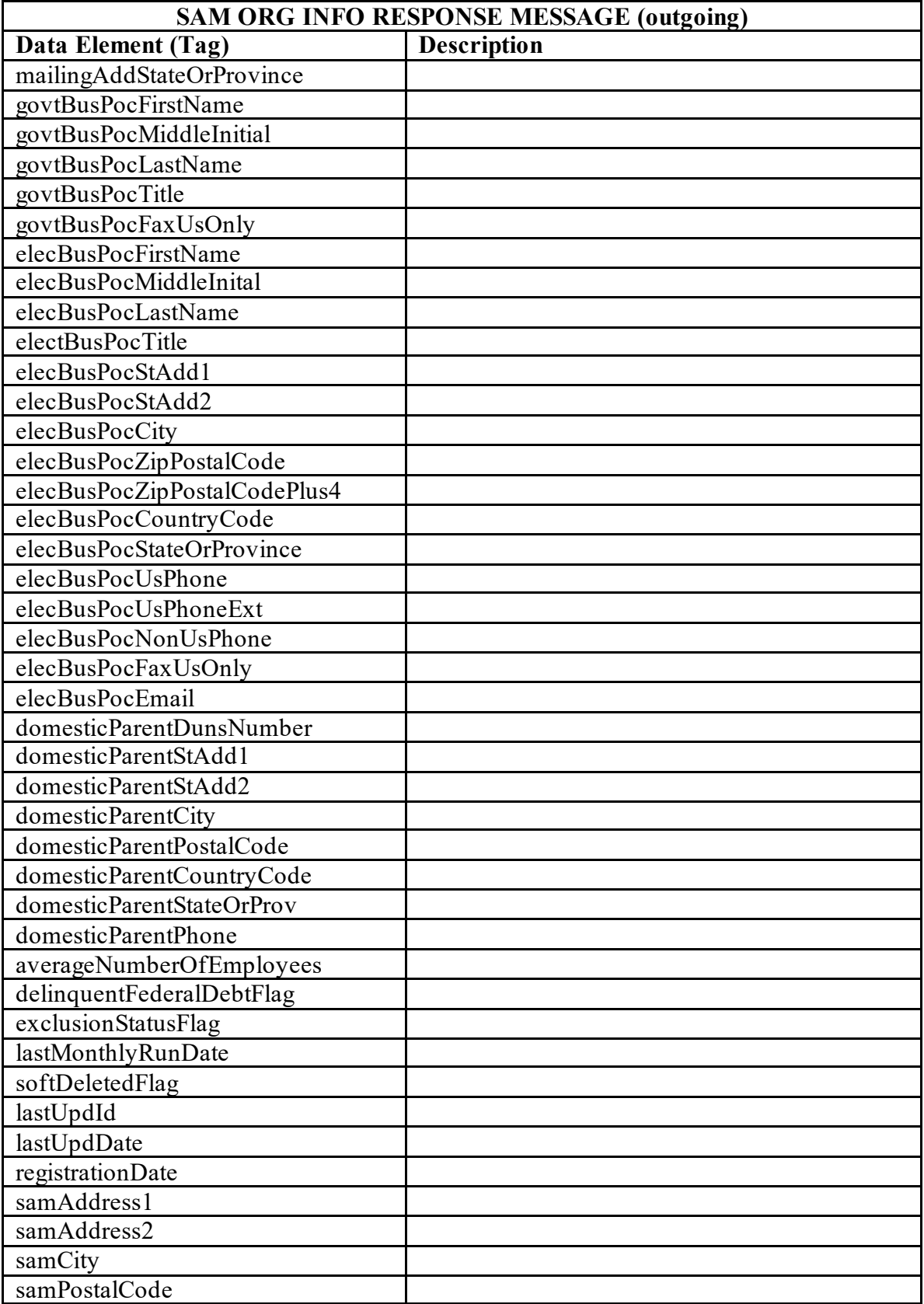

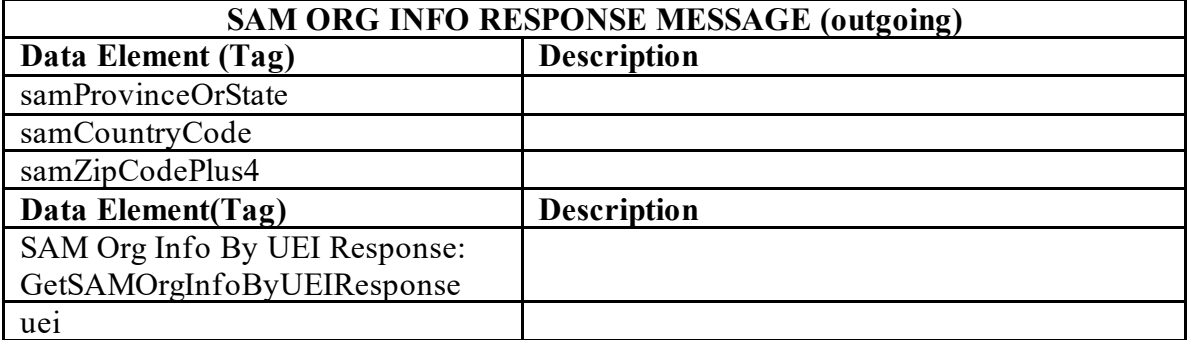

## <span id="page-28-0"></span>*Generate Grant Image*

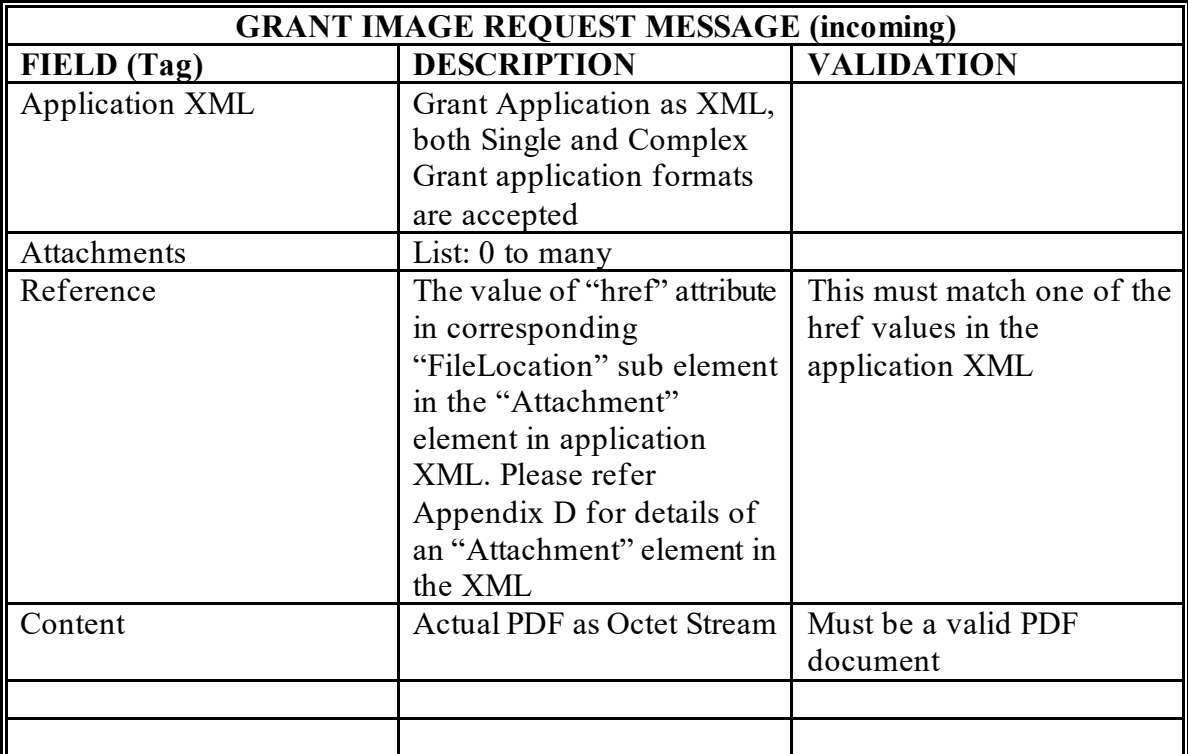

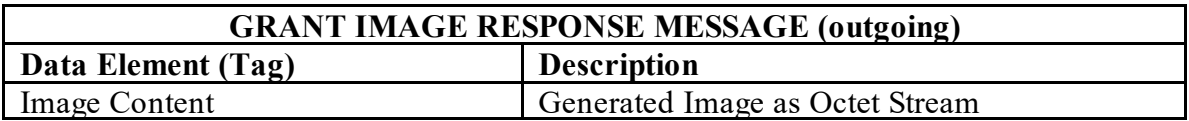

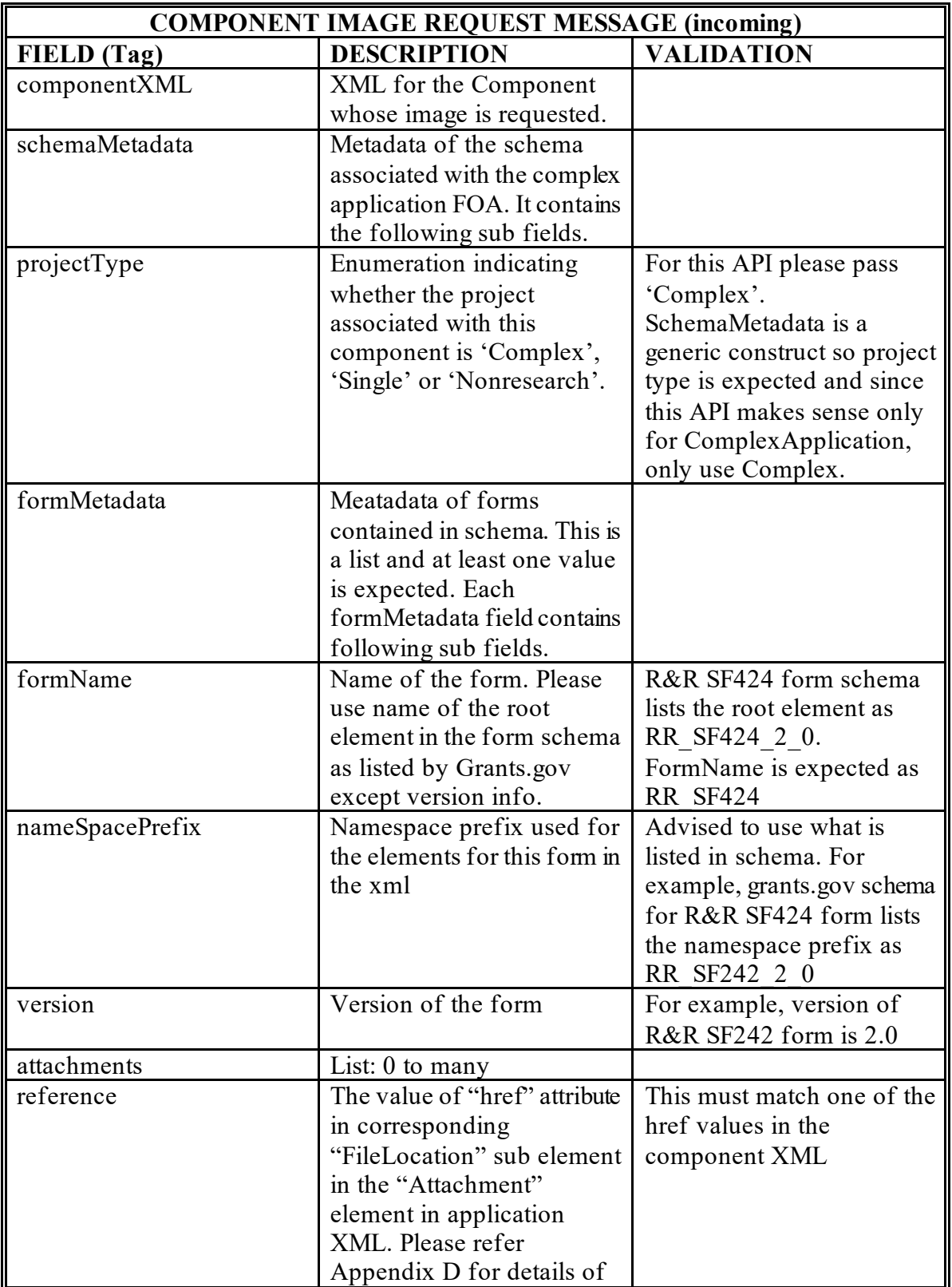

## <span id="page-29-0"></span>*Generate Component Image*

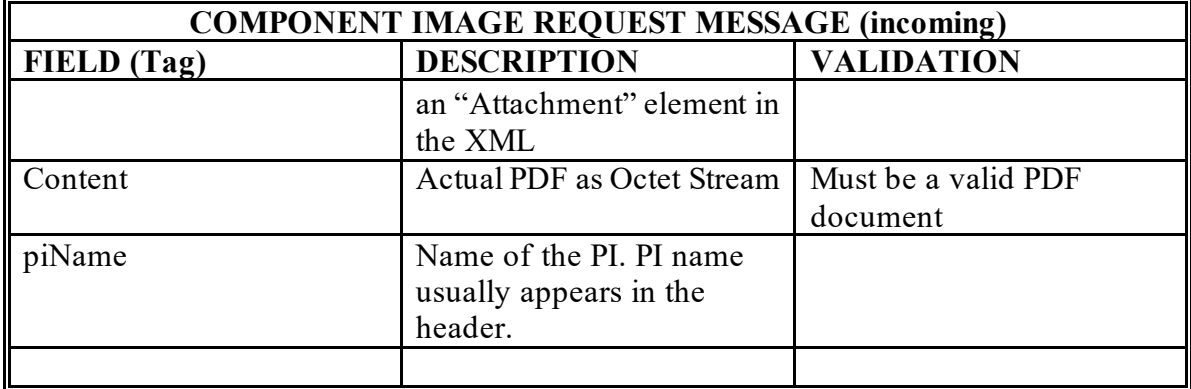

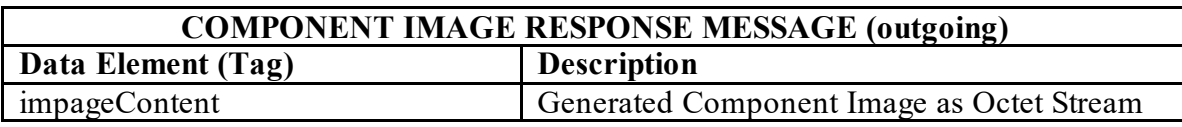

## <span id="page-30-0"></span>*Generate Form Image*

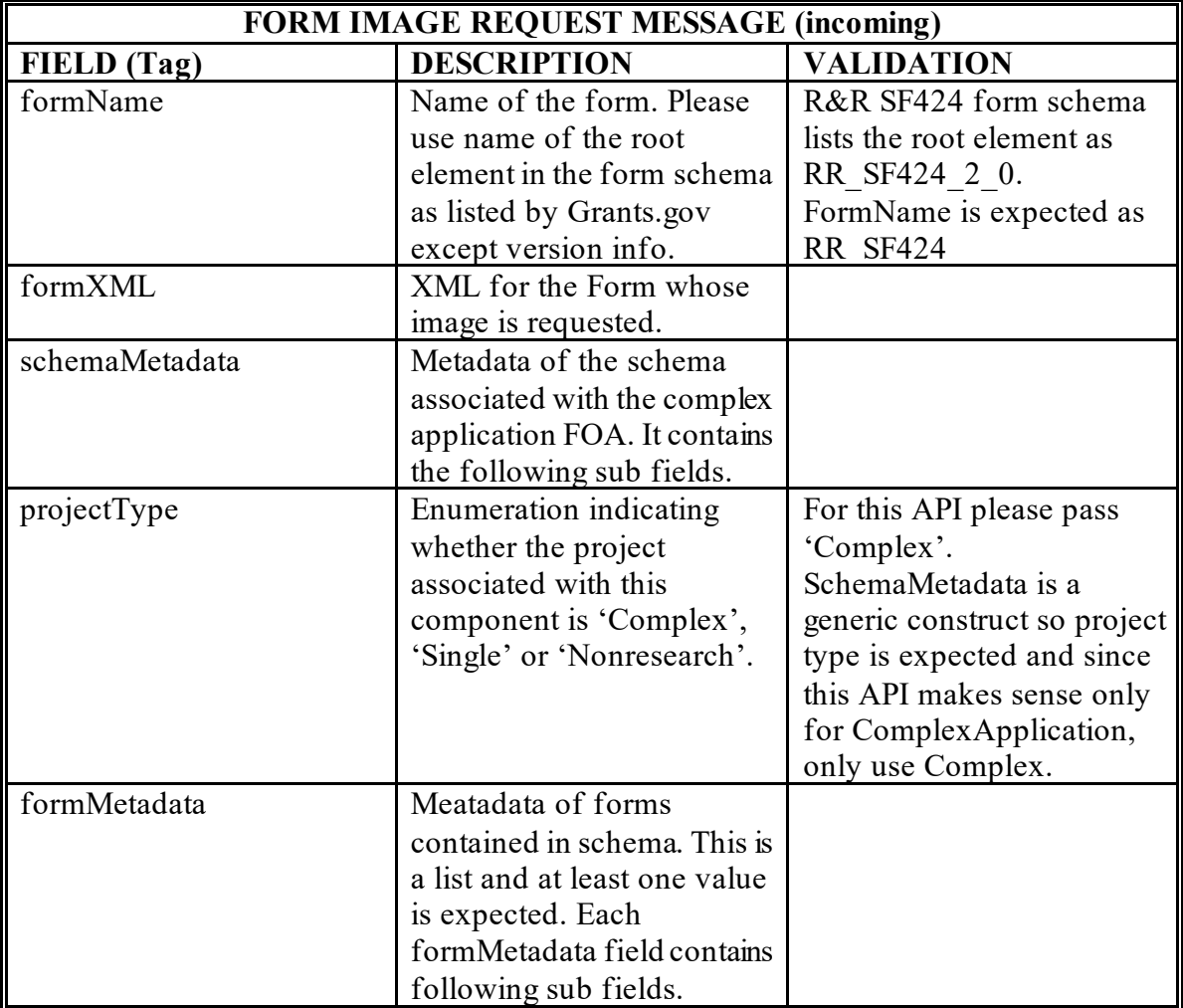

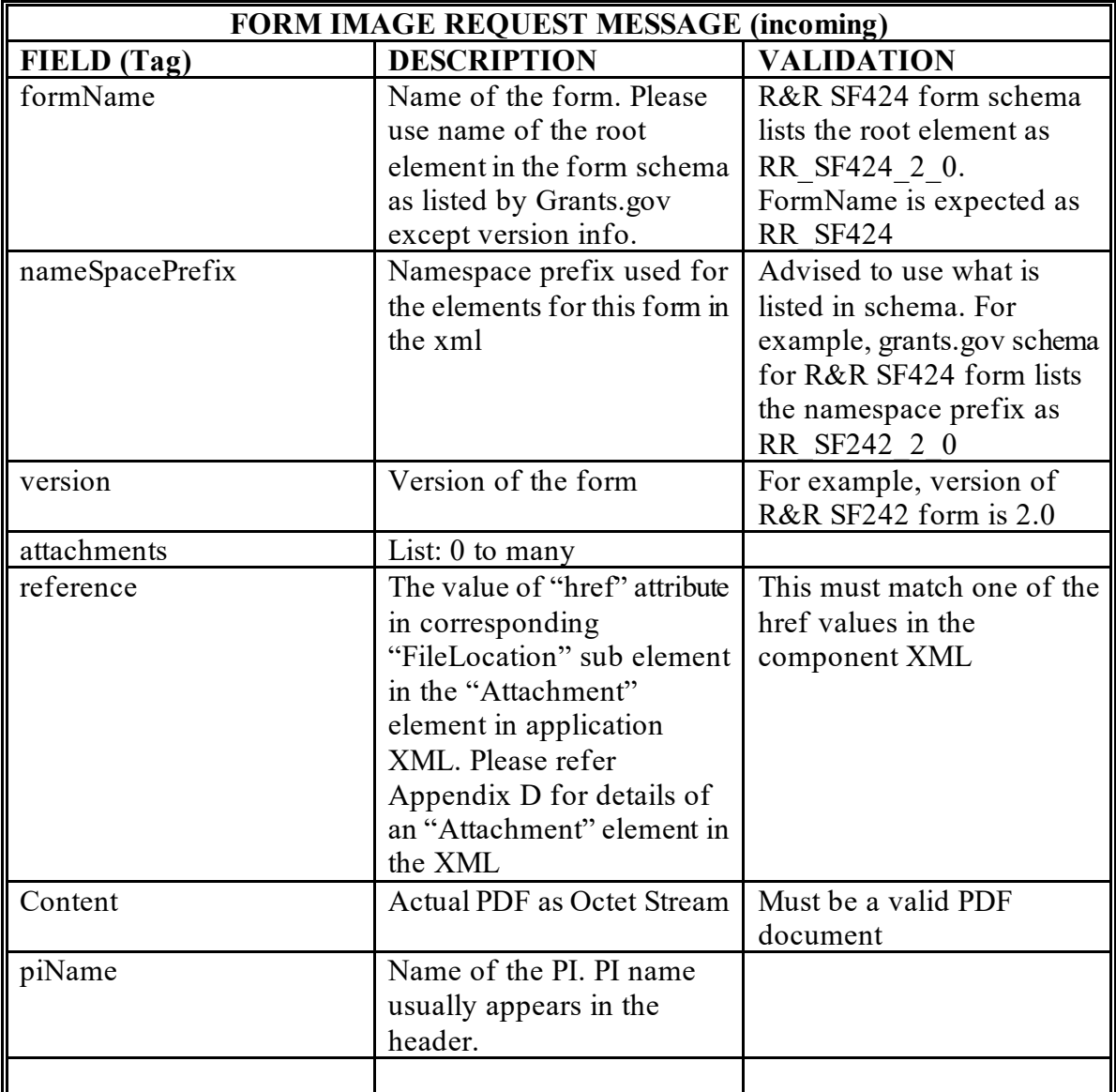

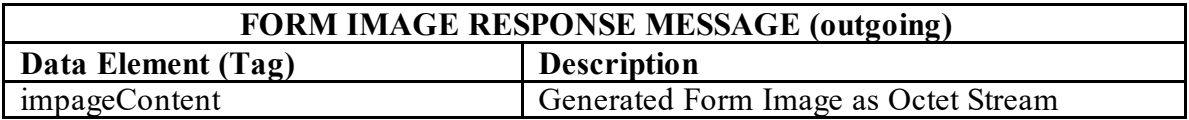

## <span id="page-31-0"></span>*Generate Clinical Trials Form Image*

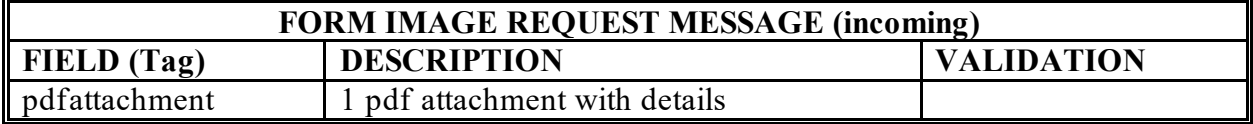

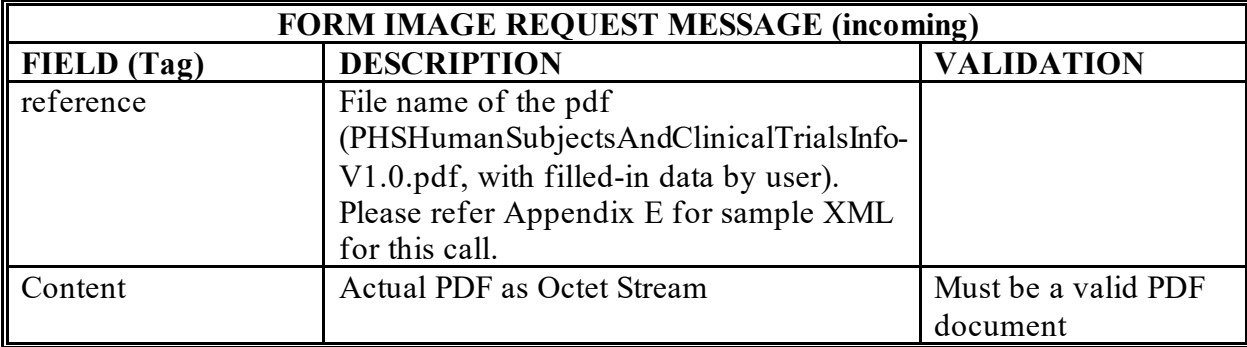

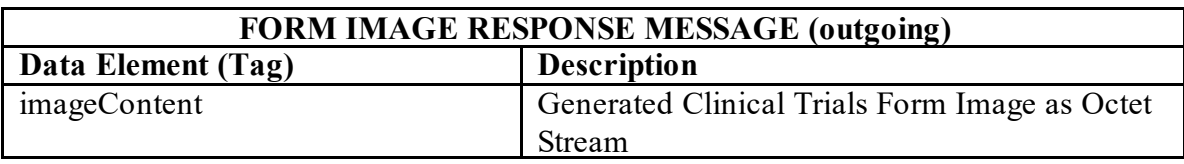

### <span id="page-32-0"></span>*Process RFA PA Notice*

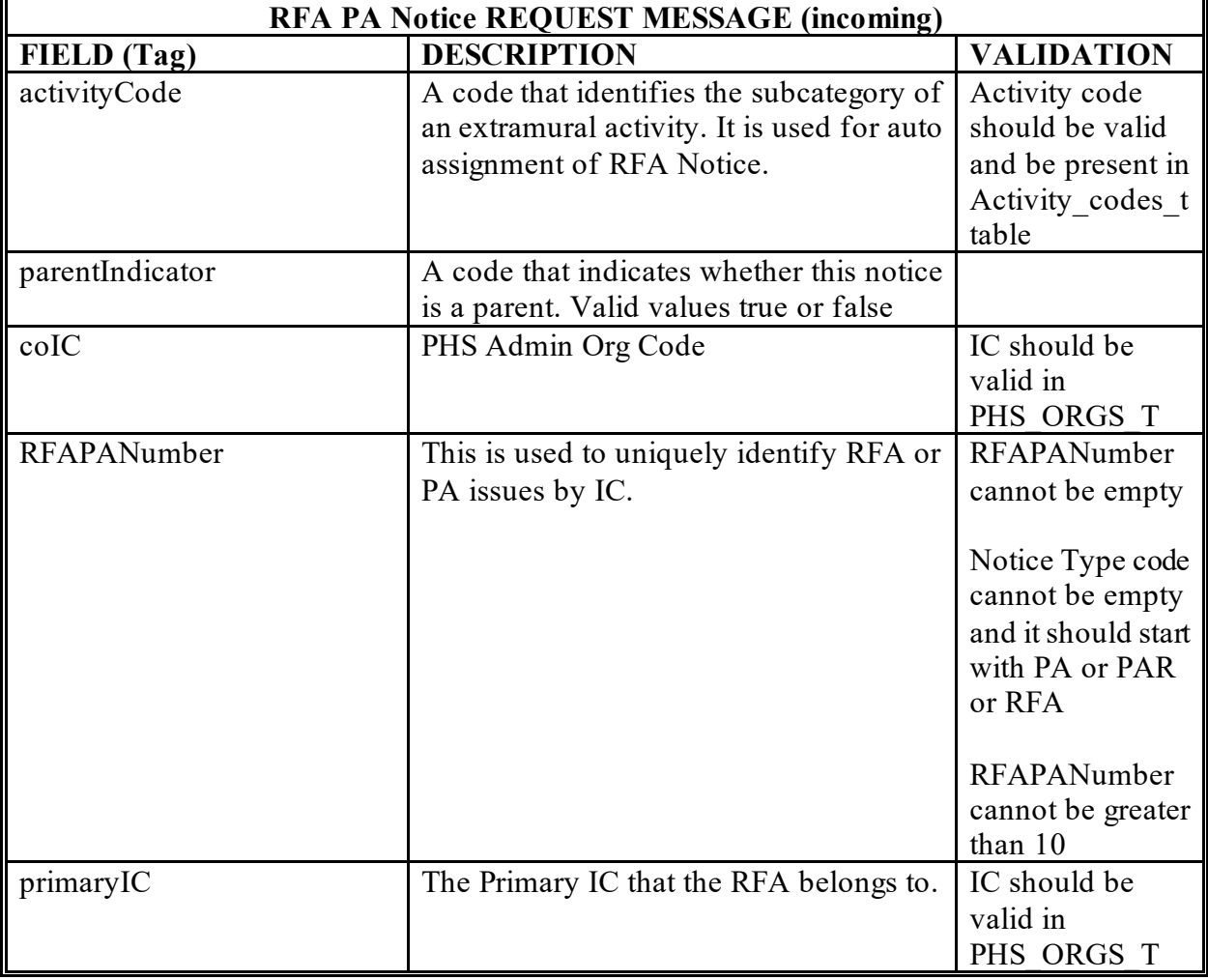

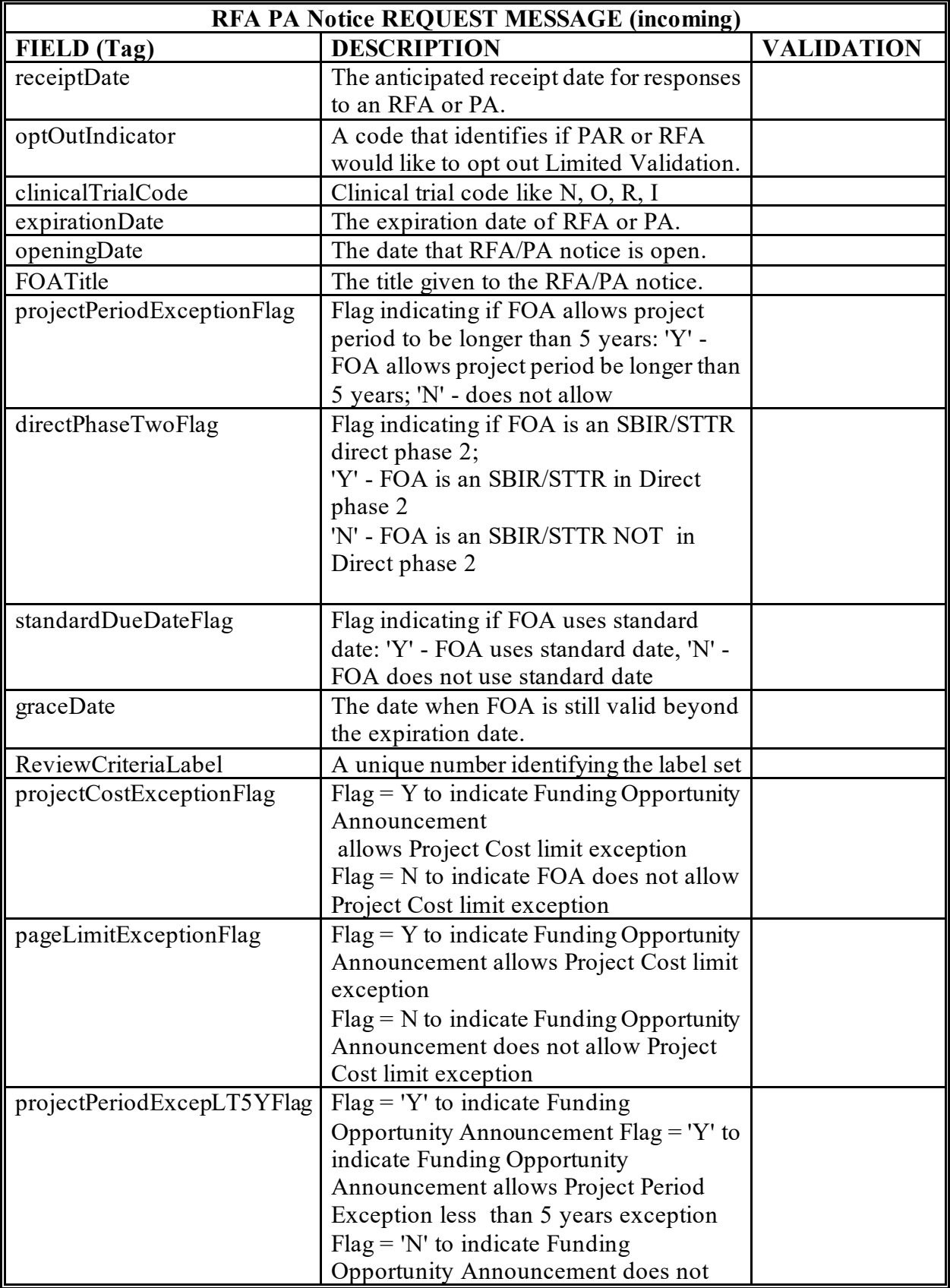

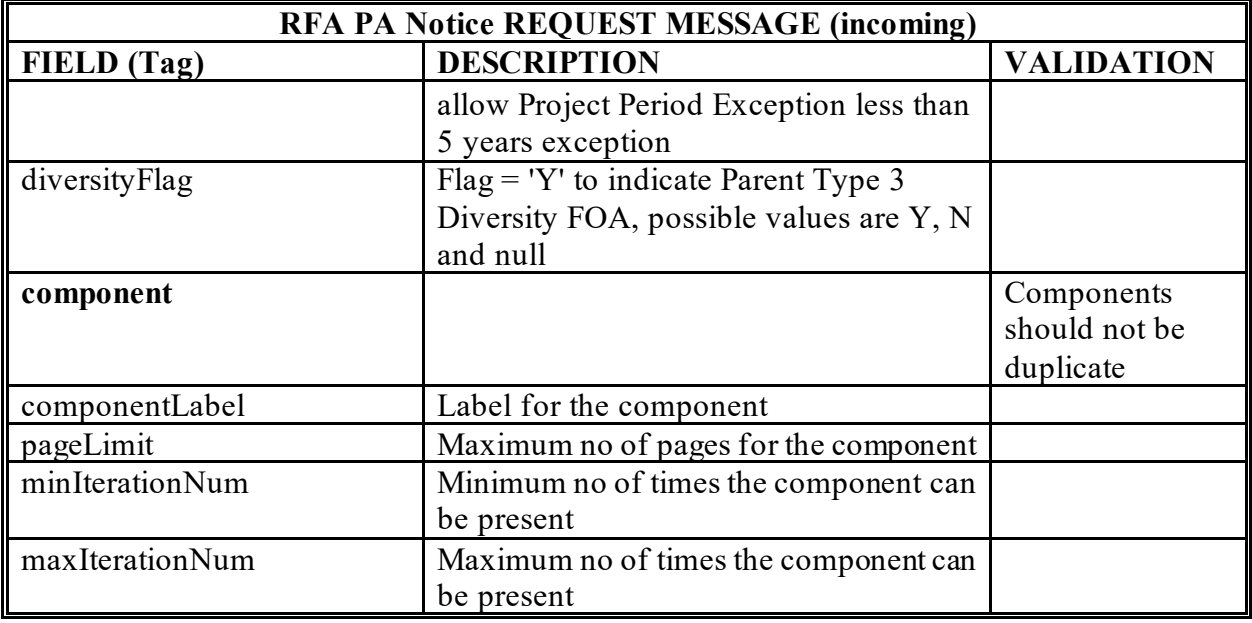

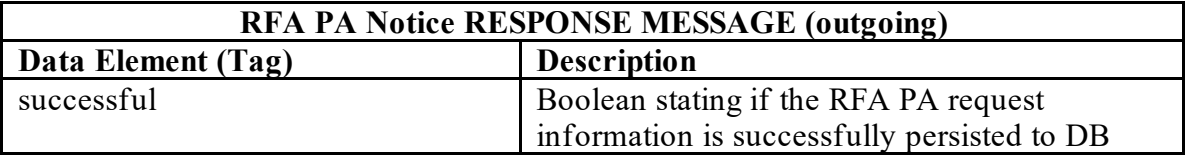

#### <span id="page-34-0"></span>*Regenerate Grant Image*

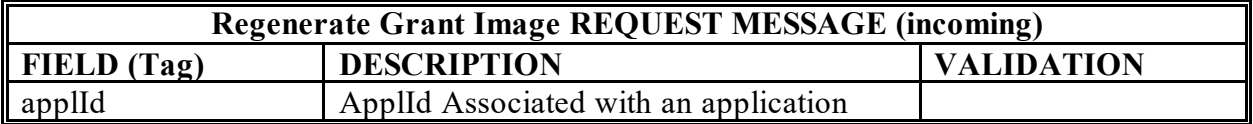

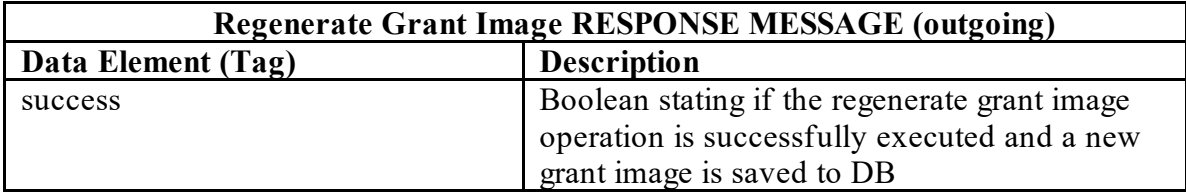

## <span id="page-34-1"></span>**Appendices**

### <span id="page-34-2"></span>*Appendix A: Attachment Meta Data Notes*

NIH uses ASPOSE pdf library to generate meta data for attachments If the PDF size is 8.5 x 11 or 11 x 8.5 then we indicate resizing is not required.

--Attachment in xml file:

<PHS398\_ResearchPlan\_1\_3:attFile>

```
 <att:FileName>1-AddBioSketchA.pdf</att:FileName>
     <att:MimeType>application/pdf</att:MimeType>
     <att:FileLocation att:href="1-AddBioSketchA.pdf.81"/>
     <glob:HashValue glob:hashAlgorithm="SHA-
1">yKdg68TocrfWwagB79Fn5bNm3yA=</glob:HashValue>
    </PHS398_ResearchPlan_1_3:attFile>
```
--Sample of metadata

<typ:AttachmentMetaData>

<typ:FileName>1-AddBioSketchA.pdf</typ:FileName> <typ:MimeType>application/pdf</typ:MimeType> <typ:FileLocation>1-AddBioSketchA.pdf.81</typ:FileLocation> <typ:SizeInBytes>8703</typ:SizeInBytes> <typ:PageCount>1</typ:PageCount>  $\langle \text{typ:} number of Liness \rangle 40 \langle \text{typ:} number of Lines \rangle$ <typ:isResizingRequired>false</typ:isResizingRequired> <typ:isEncryptedAttachment>false</typ:isEncryptedAttachment> <typ:ispasswordProtectedAttachment>false</typ:ispasswordProtectedAttachment> <typ:isSecure>false</typ:isSecure> <typ:pdfError>false</typ:pdfError> <typ:isXfaPdf>false</typ:isXfaPdf>

</typ:AttachmentMetaData>

#### **What are XFA forms and how they are different from AcroForms:**

XFA stands for XML Forms Architecture (XFA) also known as LiveCycle forms

#### **This link explains the differences well:** [https://appligent.com/what-is-the-difference-between](https://appligent.com/what-is-the-difference-between-acroforms-and-xfa/)[acroforms-and-xfa/](https://appligent.com/what-is-the-difference-between-acroforms-and-xfa/)

#### **Relevant text from this link:**

AcroForms are the original PDF forms technology, first introduced in 1998. AcroForms accept input in both Forms Data Format (FDF) and XML Forms Data Format (xFDF). Many 3rd party vendors support AcroForms.

Adobe's acquisition of Accelio in 2003 brought that company's XFA forms technology to Adobe, where it is made available via Acrobat LiveCycle Designer. XFA forms are inherently XML rather than PDF, and are incompatible with conventional PDF files. XFA forms "break" Adobe's Acrobat software, in the sense that Acrobat cannot be used to modify a LiveCycle Designer-created document. XFA forms are not yet fully supported by third party PDF viewers' vendors. Currently Adobe LiveCycle server software is required to process XFA forms in a server environment.

#### **How to determine if a PDF is an XFA form:**

Open the document in Acrobat Reader of Acrobat Pro. Select File->Properties from the menu. In the 'Description' tab, look for PDF Producer in the 'Advanced Group'. It will be a version of 'Adobe LiveCycle Designer' if the PDF is an XFA form.

#### <span id="page-36-0"></span>*Appendix B: Sub Application ID Sample*

--Sample XML snippet with sub application id

<Admin-Core:SubApplicationGroup xmlns:xsi=*["http://www.w3.org/2001/XMLSchema-instance"](http://www.w3.org/2001/XMLSchema-instance)* xmlns:Admin-Core=*["http://apply.grants.gov/system/MetaMultiGrantApplication/Admin-](http://apply.grants.gov/system/MetaMultiGrantApplication/Admin-Core)[Core"](http://apply.grants.gov/system/MetaMultiGrantApplication/Admin-Core)* xsi:schemaLocation=*["http://apply.grants.gov/system/MetaMultiGrantApplication/Admin-](http://apply.grants.gov/system/MetaMultiGrantApplication/Admin-Core%20http:/apply07.grants.gov/apply/opportunities/schemas/applicant/oppPA-60-999-cidMULTI-PROJECT-PILOT/Admin-Core.xsd)[Core http://apply07.grants.gov/apply/opportunities/schemas/applicant/oppPA-60-999](http://apply.grants.gov/system/MetaMultiGrantApplication/Admin-Core%20http:/apply07.grants.gov/apply/opportunities/schemas/applicant/oppPA-60-999-cidMULTI-PROJECT-PILOT/Admin-Core.xsd) [cidMULTI-PROJECT-PILOT/Admin-Core.xsd"](http://apply.grants.gov/system/MetaMultiGrantApplication/Admin-Core%20http:/apply07.grants.gov/apply/opportunities/schemas/applicant/oppPA-60-999-cidMULTI-PROJECT-PILOT/Admin-Core.xsd)*><Admin-Core:SubApplicationGroupHeader> <Admin-Core:SubApplicationGroupID>Admin-Core</Admin-Core:SubApplicationGroupID> </Admin-Core:SubApplicationGroupHeader> <Admin-Core:SubApplication> <Admin-Core:SubApplicationHeader> <Admin-Core:SubApplicationID>687-Admin-Core</Admin-Core:SubApplicationID> </Admin-Core:SubApplicationHeader>

<Admin-Core:GrantApplication>

### <span id="page-37-0"></span>*Appendix C: Testing Services*

If you have a method of creating a client program to test the services, it is recommended to use that for accessing and testing these services. Alternatively all the services listed in this document can be tested using SOAP UI. You can follow these instructions on how to import a wsdl file and test a service.

- 1. Create a new project in SOAP UI and select the wsdl file for which the project is being created. If you are testing SADS service in UAT, you would use the URL: [https://services.external.uat.era.nih.gov/eraexchange/services/SubmissionAgencyDataSer](https://services.external.uat.era.nih.gov/eraexchange/services/SubmissionAgencyDataService?wsdl) [vice?wsdl](https://services.external.uat.era.nih.gov/eraexchange/services/SubmissionAgencyDataService?wsdl)
- 2. Click OK, SOAP UI will create the project and generate sample requests for all operations supported by the service.
- 3. Open the request for the service method that needs to be tested and edit the request supplying all necessary data
- 4. Make sure the end point, points to the correct service end point in appropriate environment. For example for the service mentioned in step 1, the end point is [https://services.external.uat.era.nih.gov/eraexchange/services/SubmissionAgencyDataSer](https://services.external.uat.era.nih.gov/eraexchange/services/SubmissionAgencyDataService) [vice](https://services.external.uat.era.nih.gov/eraexchange/services/SubmissionAgencyDataService)
- 5. Set up the certificate: (assumption is that the certificate is already registered with eRA and necessary roles have been added to the account that the certificate is mapped to)
	- a. Double click on the project and select WS-Security Configurations tab and select Keystores sub tab
	- b. Add the java key store file associated with the certificate in this tab and provide required credentials
	- c. Also configure SSL Keystore property in "request properties" window to point to the same key store file used in 5b
	- d. Submit the request
- 6. Response window shall show the response from the service.

Additional instructions for testing SIL:

Since SIL deals with PDF attachments in the request and the response is a PDF stream, a few more steps are involved:

- 1. To add attachment, please click on the Attachment… button at the bottom of the Request window.
- 2. Choose the file that will be an attachment in the request. It will show up in the request window.
- 3. Change the name to match "href" element for the corresponding element in the XML as well as the "reference" element in the "attachments" section of the request.
- 4. Submit the request.
- 5. If the image is generated successfully, the response will show a reference to the file that is downloaded.
- 6. To see the image, click the Attachments button at the bottom of the response window, which will open the grant image in a pdf reader.

Sample XML:

Attachment element in XML:

 <RR\_SF424\_2\_0:SFLLLAttachment> <att:FileName>SFLLLAttachment</att:FileName> <att:MimeType>application/pdf</att:MimeType> <att:FileLocation att:href="sflllattachment"/> <glob:HashValue glob:hashAlgorithm="">MA==</glob:HashValue> </RR\_SF424\_2\_0:SFLLLAttachment>

Corresponding attachment stream map in the request:

<sub:attachments>

 <sub:reference>sflllattachment</sub:reference> <!--Optional:-->

<sub:content>cid:sflllattachment.pdf</sub:content>

</sub:attachments>

Response

```
 <soap:Body>
    <ImageResponse xmlns="http://era.nih.gov/submissionimageservice">
     <imageContent>
       <xop:Include href="cid:10a77a26-52c8-43fd-a6bb-37ec4e41696a-6@era.nih.gov" 
xmlns:xop="http://www.w3.org/2004/08/xop/include"/>
     </imageContent>
    </ImageResponse>
  </soap:Body>
```
Screenshot of SOAP UI showing, part of request, response, Attachments details (both for request and response):

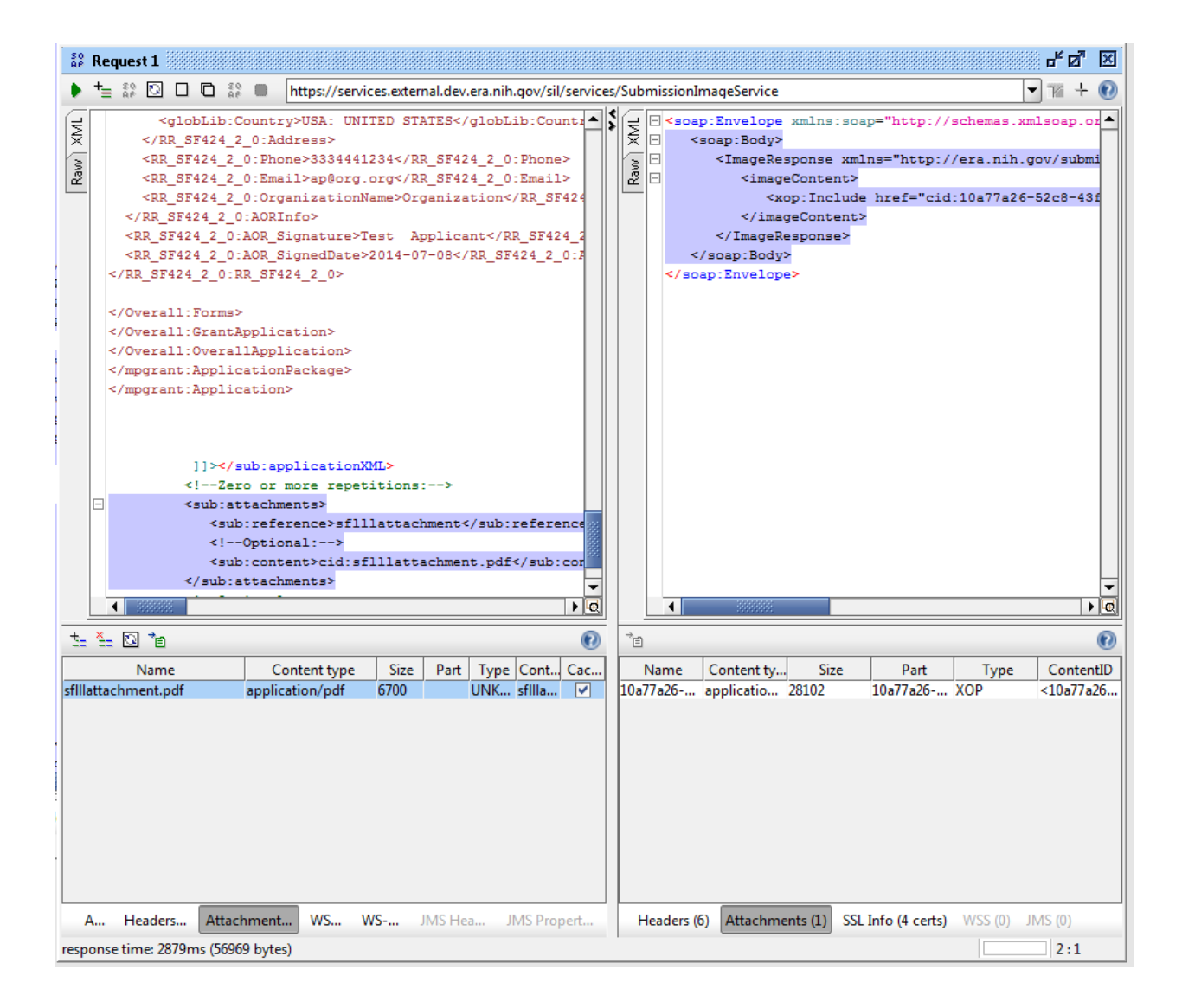

#### <span id="page-39-0"></span>*Appendix D: Sample XML for Generate Form Image API:*

**Sample XML and Attachment Info for generateFormImage API is listed below. Input for component image is similar.**

```
<soapenv:Envelope 
xmlns:soapenv="http://schemas.xmlsoap.org/soap/envelope/" 
xmlns:sub="http://era.nih.gov/submissionimageservice">
    <soapenv:Header/>
    <soapenv:Body>
       <sub:FormWithAttachmentsRequest>
          <sub:formName>RR_KeyPersonExpanded</sub:formName>
<sub:formXML><![CDATA[<RR_KeyPersonExpanded_2_0:RR_KeyPersonExpanded_2
 _0
```

```
xmlns:RR_KeyPersonExpanded_2_0="http://apply.grants.gov/forms/RR_KeyPe
```

```
rsonExpanded_2_0-V2.0" 
xmlns:att="http://apply.grants.gov/system/Attachments-V1.0" 
xmlns:glob="http://apply.grants.gov/system/Global-V1.0" 
xmlns:globLib="http://apply.grants.gov/system/GlobalLibrary-V2.0" 
RR KeyPersonExpanded 2 0: FormVersion="2.0">
   <RR_KeyPersonExpanded_2_0:PDPI>
    <RR KeyPersonExpanded 2 0:Profile>
      <RR KeyPersonExpanded 2 0:Name>
         <globLib:FirstName>Weerakoon Mudiyanselage</globLib:FirstName>
         <globLib:MiddleName>Thushantha Harshi</globLib:MiddleName>
         <globLib:LastName>Weerasinghe</globLib:LastName>
       </RR_KeyPersonExpanded_2_0:Name>
      \overline{\text{R}} KeyPersonExpanded \overline{2} 0:Address>
         <globLib:Street1>FQUBED, INC.</globLib:Street1>
         <globLib:Street2>6330 NANCY RIDGE DR, STE 
107</globLib:Street2>
         <globLib:City>SAN DIEGO</globLib:City>
         <globLib:State>CA: California</globLib:State>
         <globLib:ZipPostalCode>921213220</globLib:ZipPostalCode>
         <globLib:Country>USA: UNITED STATES</globLib:Country>
       </RR_KeyPersonExpanded_2_0:Address>
       <RR_KeyPersonExpanded_2_0:Phone>858-677-
6733</RR \overline{KeyPersonExpanded} \overline{2} \overline{0}: Phone>
      \overline{LR} KeyPersonExpanded 2 0:Fax>858-677-
6737</RR_KeyPersonExpanded_2_0:Fax>
<RR_KeyPersonExpanded_2_0:Email>eRADev@mail.nih.gov</RR_KeyPersonExpan
ded 2 0:Email>
       <RR_KeyPersonExpanded_2_0:OrganizationName>FQUBED, 
INC.</RR KeyPersonExpanded \overline{2} 0:OrganizationName>
<RR_KeyPersonExpanded_2_0:Credential>john.newsam</RR_KeyPersonExpanded
_2_0:Credential>
       <RR_KeyPersonExpanded_2_0:ProjectRole>Other 
(Specify)\overline{\langle}/RR KeyPersonExpanded 2 0:ProjectRole>
       <RR_KeyPersonExpanded_2_0:OtherProjectRoleCategory>Project 
Lead</RR_KeyPersonExpanded \overline{2} 0:OtherProjectRoleCategory>
<RR_KeyPersonExpanded_2_0:DegreeType>DPHIL,DPH,MA,BA</RR_KeyPersonExpa
nded_2_0:DegreeType>
       <RR_KeyPersonExpanded_2_0:BioSketchsAttached>
         <RR_KeyPersonExpanded_2_0:BioSketchAttached>
           <att:FileName>1-AddBioSketchA.pdf</att:FileName>
           <att:MimeType>application/pdf</att:MimeType>
           <att:FileLocation att:href="1-AddBioSketchA.pdf.42859" />
           <glob:HashValue glob:hashAlgorithm="SHA-
1">WVHHJ/W0G6RzIs4UpZC44ejSuUw=</glob:HashValue>
         </RR_KeyPersonExpanded_2_0:BioSketchAttached>
       </RR_KeyPersonExpanded_2_0:BioSketchsAttached>
     </RR_KeyPersonExpanded_2_0:Profile>
   </RR_KeyPersonExpanded_2_0:PDPI>
```

```
</RR_KeyPersonExpanded_2_0:RR_KeyPersonExpanded_2_0>]]></sub:formXML>
          <sub:schemaMetadata>
             <sub:projectType>Complex</sub:projectType>
             <!--1 or more repetitions:-->
             <sub:formMetadata>
                <sub:formName>RR_KeyPersonExpanded</sub:formName>
<sub:nameSpacePrefix>RR_KeyPersonExpanded_2_0</sub:nameSpacePrefix>
                <sub:version>2.0</sub:version>
             </sub:formMetadata>
          </sub:schemaMetadata>
          <!--Zero or more repetitions:-->
          <sub:attachments>
             <sub:reference>1-AddBioSketchA.pdf.42859</sub:reference>
             <sub:content>cid:1-AddBioSketchA.pdf</sub:content>
          </sub:attachments>
          <sub:piName>TEST_PI</sub:piName>
       </sub:FormWithAttachmentsRequest>
    </soapenv:Body>
</soapenv:Envelope>
```
### <span id="page-41-0"></span>*Appendix E: Sample XML for Generate Clinical Trials Form Image API:*

#### **Sample XML and Attachment Info for generateClinicalTrialsFormImage API is listed below.**

```
<soapenv:Envelope xmlns:soapenv="http://schemas.xmlsoap.org/soap/envelope/" 
xmlns:sub="http://era.nih.gov/submissionimageservice">
  <soapenv:Header/>
  <soapenv:Body>
    <sub:PdfWithAttachmentsRequest>
      <sub:pdfattachment>
        <sub:reference>Scenario1a_updated.pdf</sub:reference>
        <sub:content>cid:Scenario1a_updated.pdf</sub:content>
     \le/sub:pdfattachment>
    </sub:PdfWithAttachmentsRequest>
 \le/soapenv:Body>
</soapenv:Envelope>
```
#### <span id="page-41-1"></span>*Appendix F: Sample XML for FOA Information Request with package ID:*

```
<soapenv:Envelope xmlns:soapenv="http://schemas.xmlsoap.org/soap/envelope/" 
xmlns:typ="http://era.nih.gov/sads/types">
  <soapenv:Header/>
  <soapenv:Body>
    <typ:GetFOAInfoRequest>
      <typ:packageId>PKG00044588</typ:packageId>
    </typ:GetFOAInfoRequest>
  </soapenv:Body>
</soapenv:Envelope>
```
#### <span id="page-42-0"></span>*Appendix G: Sample XML for RFA PA Notice Request*

```
<soapenv:Envelope xmlns:soapenv="http://schemas.xmlsoap.org/soap/envelope/" 
xmlns:ws="http://ws.eraexchange.nih.gov/" xmlns:typ="http://types.ws.eraexchange.nih.gov/">
  <soapenv:Header/>
  <soapenv:Body>
    <ws:processRfaPaNoticeElement>
      <typ:activityCode>U19</typ:activityCode>
                     <typ:parentIndicator>false</typ:parentIndicator>
                     <typ:RFAPANumber>PAR-19-276</typ:RFAPANumber>
                     <typ:transactionIndicator/>
                     <typ:primaryIC>NIA</typ:primaryIC>
                     <typ:receiptDate>2022-09-25T11:32:58Z</typ:receiptDate>
                     <typ:optOutIndicator>false</typ:optOutIndicator>
                     <typ:clinicalTrialCode>O</typ:clinicalTrialCode>
                     <typ:expirationDate>2022-09-26T11:32:58Z</typ:expirationDate>
                     \langle \text{typ:openingDate} \rangle 2019-12-25T11:32:58Z\langle \text{typ:openingDate} \rangle<typ:FOATitle>Complex Integrated Multi-Component Projects in Aging 
Research (U19 Clinical Trial Optional)</typ:FOATitle>
                     <typ:projectPeriodExceptionFlag>false</typ:projectPeriodExceptionFlag>
                     <typ:directPhaseTwoFlag>false</typ:directPhaseTwoFlag>
                     <typ:standardDueDateFlag>true</typ:standardDueDateFlag>
                     \langle \text{typ:graceDate} \rangle 2022-10-30T11:32:58Z\langle \text{typ:graceDate} \rangle<typ:ReviewCriteriaLabel/>
                     <typ:component>
                            <typ:componentLabel>Overall</typ:componentLabel>
                             <typ:pageLimit>12</typ:pageLimit>
                             \langle \text{typ:minIterationNum>}1 \langle \text{typ:minIterationNum>}<typ:maxIterationNum>1</typ:maxIterationNum>
                     </typ:component>
                     <typ:component>
                             <typ:componentLabel>Admin Core</typ:componentLabel>
```
<typ:pageLimit>6</typ:pageLimit>

 $<$ typ:minIterationNum>1 $<$ /typ:minIterationNum>

```
 <typ:maxIterationNum>1</typ:maxIterationNum>
```
</typ:component>

<typ:component>

<typ:componentLabel>Core</typ:componentLabel>

<typ:pageLimit>6</typ:pageLimit>

<typ:minIterationNum/>

<typ:maxIterationNum>9</typ:maxIterationNum>

</typ:component>

<typ:component>

 $\langle \text{typ:componentLabel} \rangle$ Project $\langle \text{typ:componentLabel} \rangle$ 

<typ:pageLimit>12</typ:pageLimit>

<typ:minIterationNum>1</typ:minIterationNum>

<typ:maxIterationNum>9</typ:maxIterationNum>

 $\langle$ typ:component $\rangle$ 

 <typ:projectCostExceptionFlag>N</typ:projectCostExceptionFlag> <typ:pageLimitExceptionFlag>N</typ:pageLimitExceptionFlag>

```
<typ:projectPeriodExcepLT5YFlag>N</typ:projectPeriodExcepLT5YFlag>
                 <typ:diversityFlag> </ws:processRfaPaNoticeElement>
 </soapenv:Body>
```
</soapenv:Envelope>

### <span id="page-43-0"></span>**Document History**

#### **Document Location**

The NIH internal source document is located in ClearCase under "External\eRAExchange\docs\6.deployment\user\_guide\".

#### **Revision History**

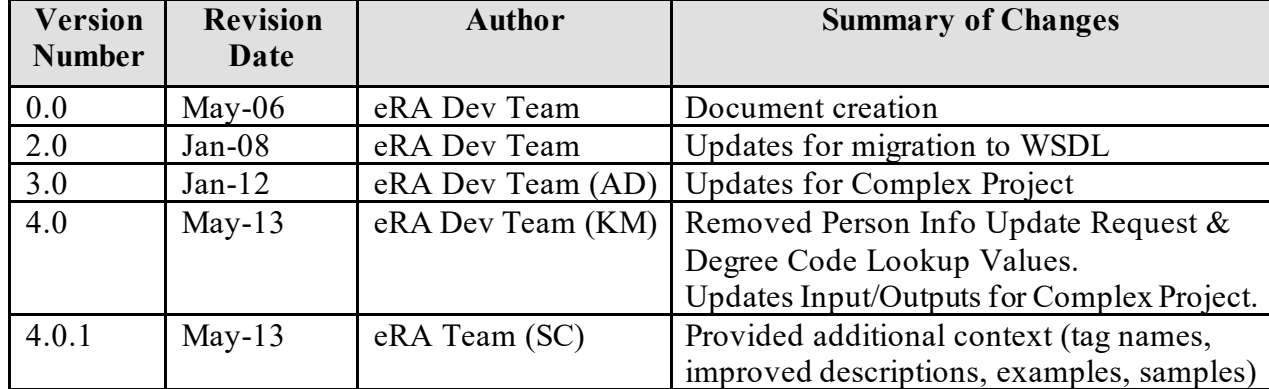

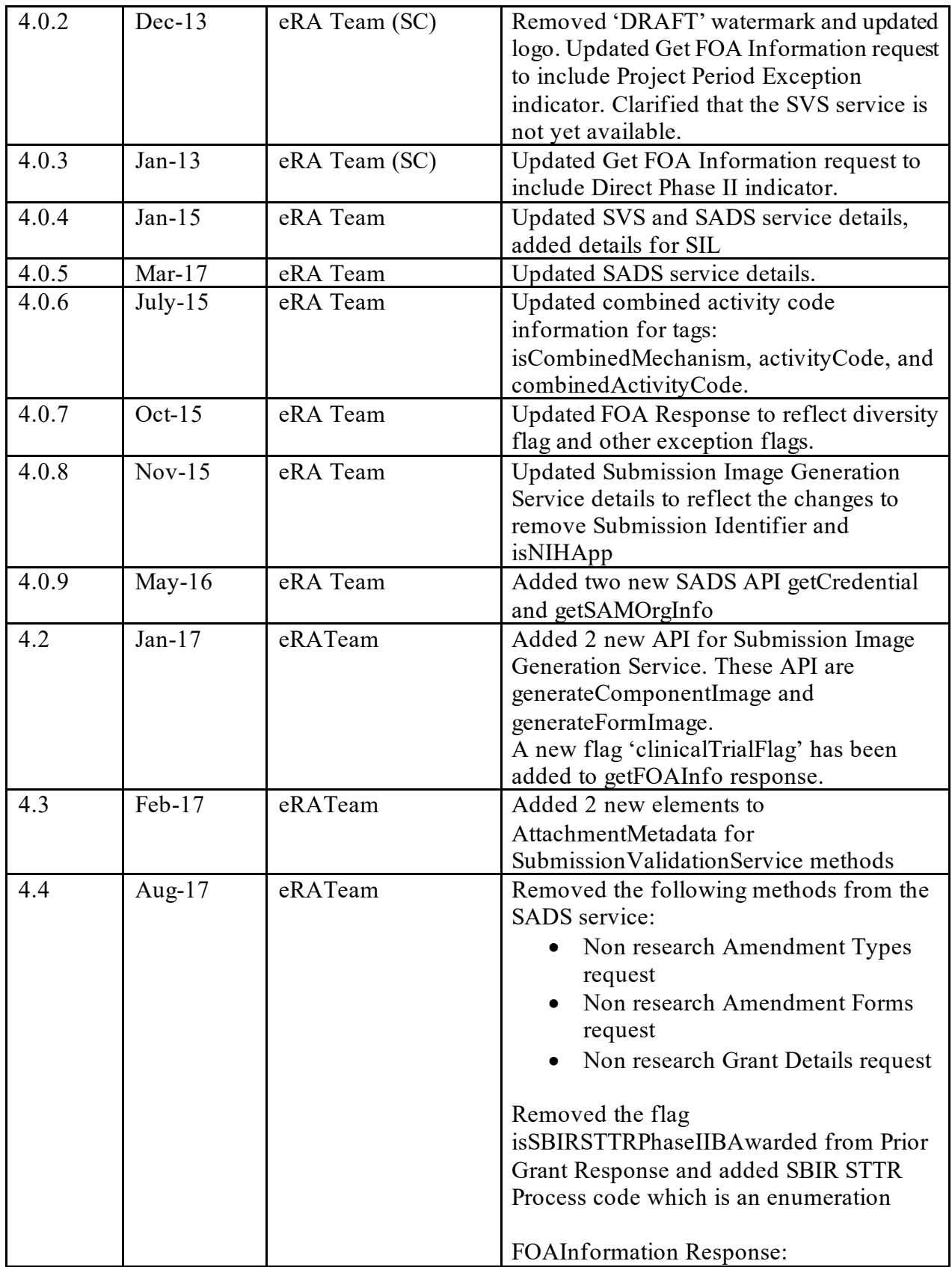

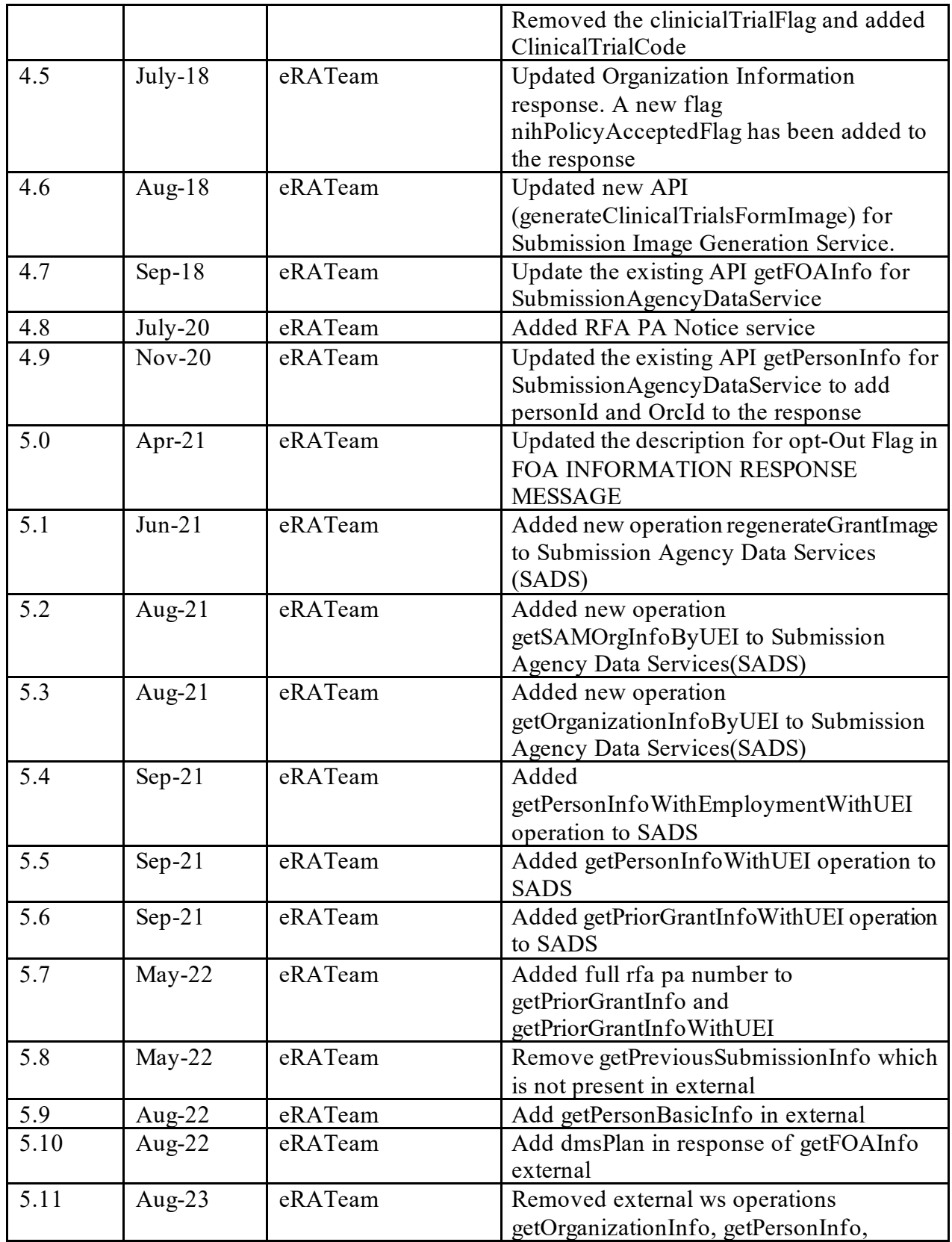

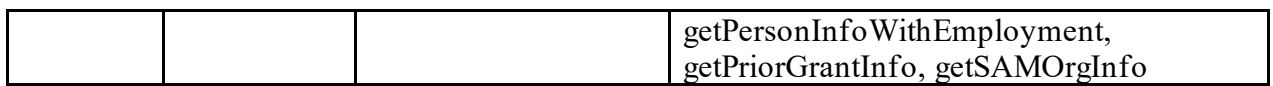